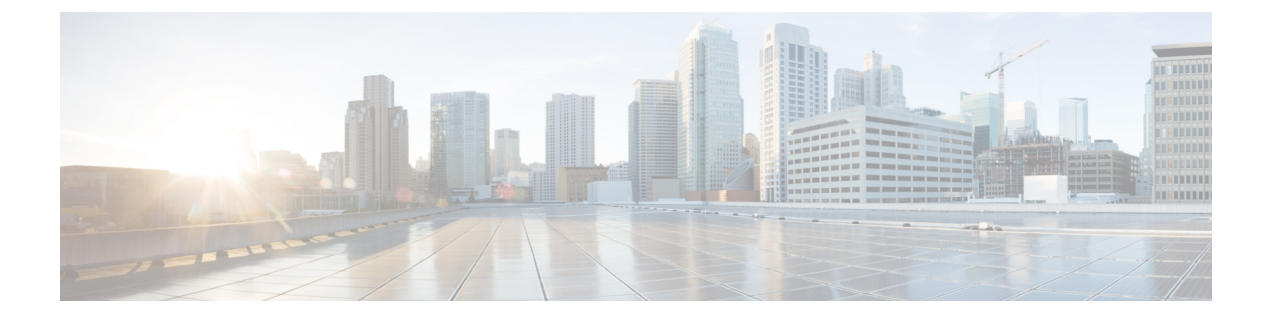

### **o**

- [object-group,](#page-1-0) on page 2
- [object-group-search,](#page-6-0) on page 7
- object [network,](#page-9-0) on page 10
- object [network-service,](#page-11-0) on page 12
- object [service,](#page-13-0) on page 14
- ocsp [disable-nonce,](#page-15-0) on page 16
- ocsp [interface,](#page-17-0) on page 18
- ocsp url, on [page](#page-19-0) 20
- [onscreen-keyboard\(Deprecated\),](#page-21-0) on page 22
- ospf [authentication,](#page-22-0) on page 23
- ospf [authentication-key,](#page-24-0) on page 25
- ospf cost, on [page](#page-26-0) 27
- ospf [database-filter,](#page-28-0) on page 29
- ospf [dead-interval,](#page-29-0) on page 30
- ospf [hello-interval,](#page-31-0) on page 32
- ospf [message-digest-key,](#page-32-0) on page 33
- ospf [mtu-ignore,](#page-34-0) on page 35
- ospf network point-to-point [non-broadcast,](#page-35-0) on page 36
- ospf [priority,](#page-37-0) on page 38
- ospf [retransmit-interval,](#page-38-0) on page 39
- ospf [transmit-delay,](#page-39-0) on page 40
- otp [expiration,](#page-40-0) on page 41
- output [console,](#page-42-0) on page 43
- [output](#page-43-0) file, on page 44
- [output](#page-45-0) none, on page 46
- outstanding [\(Deprecated\),](#page-46-0) on page 47
- [override-account-disable](#page-48-0) (Deprecated), on page 49
- [override-svc-download,](#page-50-0) on page 51

# <span id="page-1-0"></span>**object-group**

To define object groups that you can use to optimize your configuration, use the **object-group** command in global configuration mode. Use the**no** form of this command to remove object groups from the configuration.

**object-group** { **protocol | network | icmp-type | security | user | network-service** } *grp\_name* **object-group service** *grp\_name* [ **tcp | udp | tcp-udp** ]

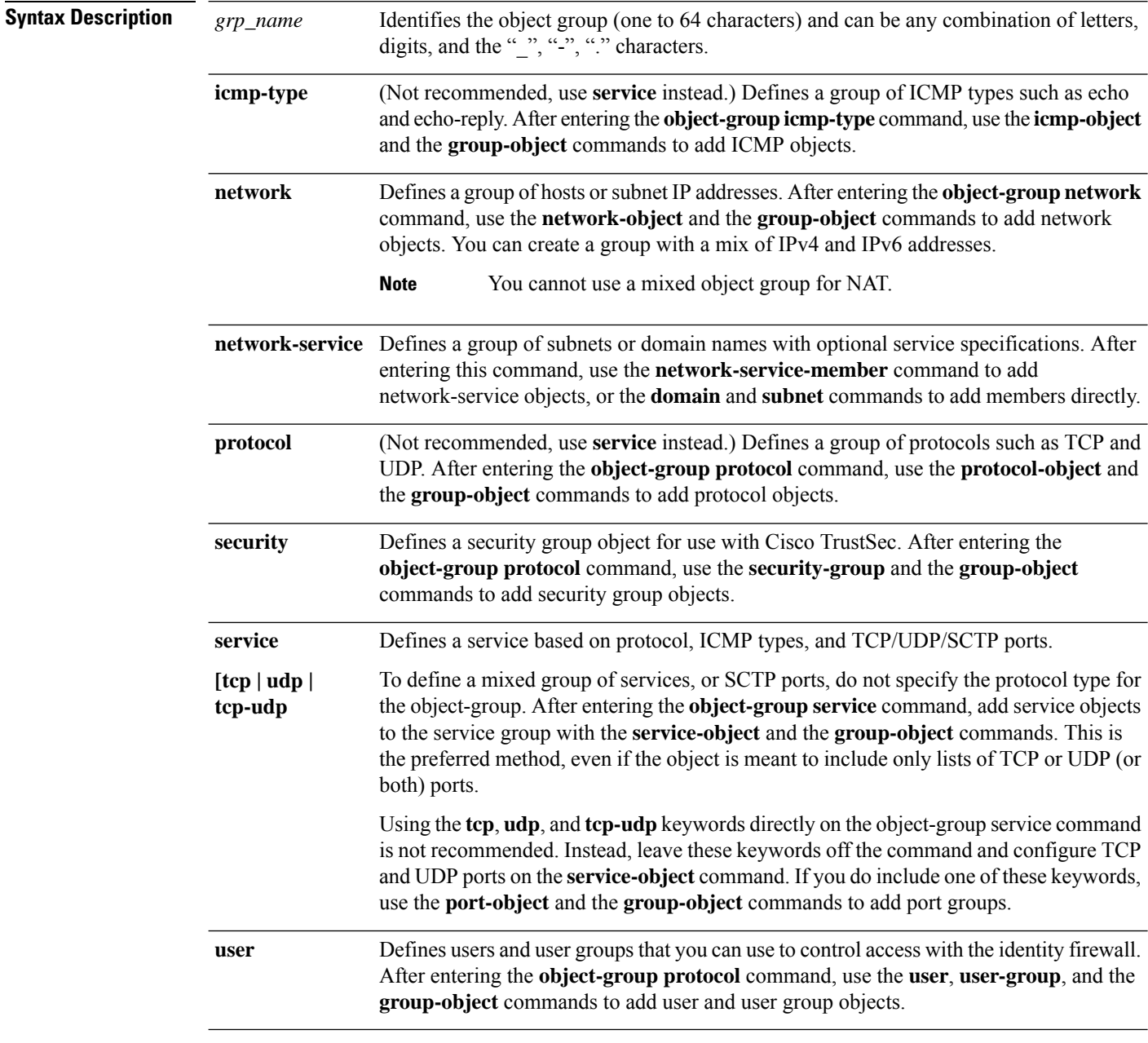

**Command Default** No default behavior or values.

**2**

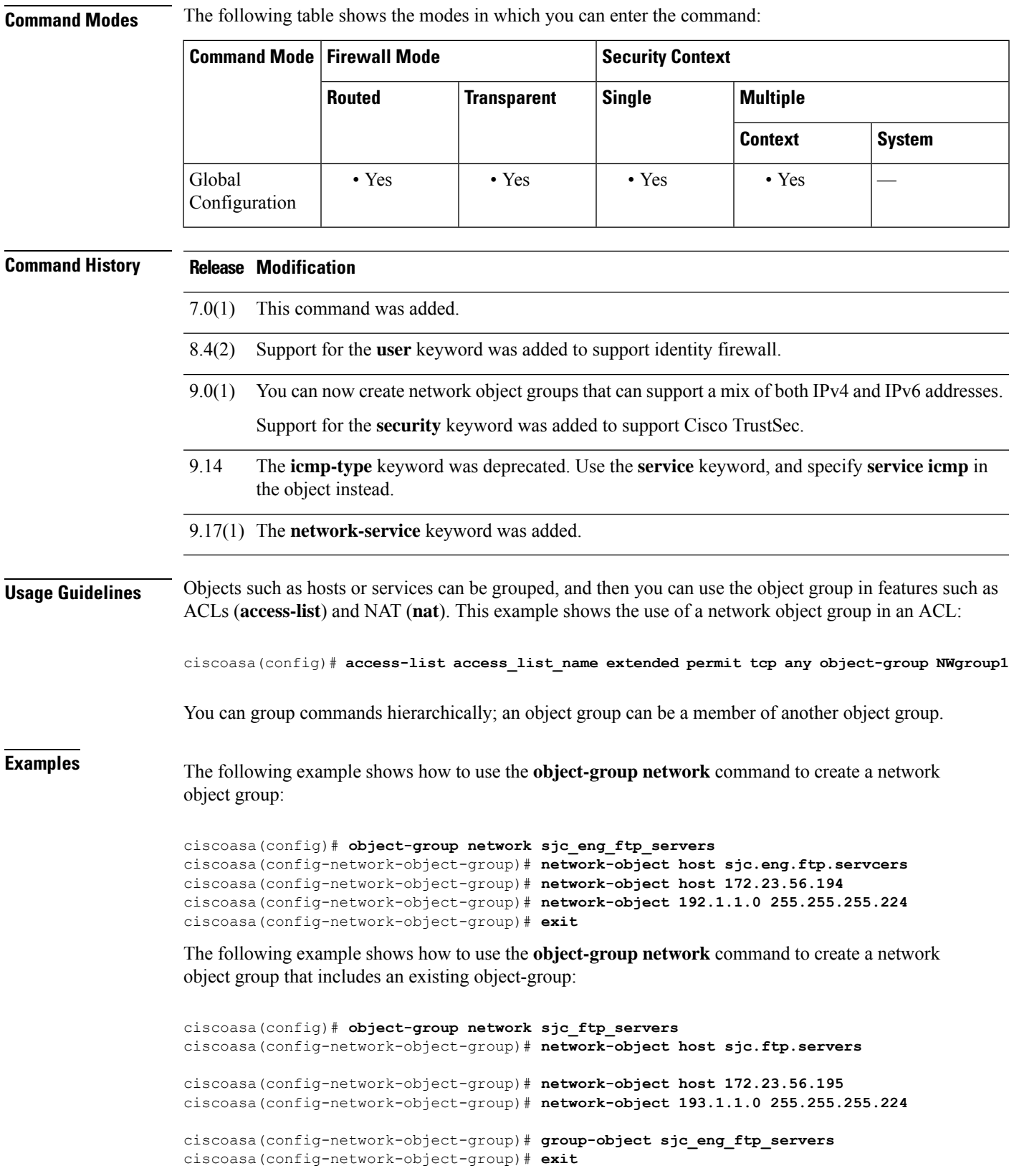

 $\mathbf I$ 

**3**

The following example shows how to use the **group-object** mode to create a new object group that consists of previously defined objects, and then how to use these objects in an ACL:

```
ciscoasa(config)# object-group network host_grp_1
ciscoasa(config-network-object-group)# network-object host 192.168.1.1
ciscoasa(config-network-object-group)# network-object host 192.168.1.2
ciscoasa(config-network-object-group)# exit
ciscoasa(config)# object-group network host_grp_2
ciscoasa(config-network-object-group)# network-object host 172.23.56.1
ciscoasa(config-network-object-group)# network-object host 172.23.56.2
ciscoasa(config-network-object-group)# exit
ciscoasa(config)# object-group network all_hosts
ciscoasa(config-network-object-group)# group-object host_grp_1
ciscoasa(config-network-object-group)# group-object host_grp_2
ciscoasa(config-network-object-group)# exit
ciscoasa(config)# access-list grp_1 permit tcp object-group host_grp_1 any eq ftp
ciscoasa(config)#access-list grp_2 permit tcp object-group host_grp_2 any eq smtp
ciscoasa(config)#access-list all permit tcp object-group all_hosts any eq www
```
Without the **group-object** command, you need to define the *all\_hosts* group to include all the IP addresses that have already been defined in *host\_grp\_1* and *host\_grp\_2*. With the **group-object** command, the duplicated definitions of the hosts are eliminated.

The following example shows how to add both TCP and UDP services to a service object group:

```
ciscoasa(config)# object-group service CommonApps
ciscoasa(config-service-object-group)# service-object tcp destination eq ftp
ciscoasa(config-service-object-group)# service-object tcp-udp destination eq www
ciscoasa(config-service-object-group)# service-object tcp destination eq h323
ciscoasa(config-service-object-group)# service-object tcp destination eq https
ciscoasa(config-service-object-group)# service-object udp destination eq ntp
```
The following example shows how to add multiple service objects to a service object group:

```
ciscoasa(config)# object-group service SSH
ciscoasa(config-service-object)# service tcp destination eq ssh
ciscoasa(config)# object-group service EIGRP
ciscoasa(config-service-object)# service eigrp
ciscoasa(config)# object-group service HTTPS
ciscoasa(config-service-object)# service tcp source range 0 1024 destination eq https
ciscoasa(config)# object-group service Group1
ciscoasa(config-service-object-group)# group-object SSH
ciscoasa(config-service-object-group)# group-object EIGRP
ciscoasa(config-service-object-group)# group-object HTTPS
```
The following example shows how to add a mix of protocol, port, and ICMP specifications in a service object group:

```
ciscoasa(config)# object-group service mixed
ciscoasa(config-service-object-group)# service-object tcp destination eq ftp
ciscoasa(config-service-object-group)# service-object tcp-udp destination eq www
ciscoasa(config-service-object-group)# service-object ipsec
ciscoasa(config-service-object-group)# service-object tcp destination eq domain
ciscoasa(config-service-object-group)# service-object icmp echo
```
The following example shows how to use the **service-object** subcommand, which is useful for grouping TCP and UDP services:

```
ciscoasa(config)# object-group network remote
ciscoasa(config-network-object-group)# network-object host kqk.suu.dri.ixx
```
**4**

```
ciscoasa(config-network-object-group)# network-object host kqk.suu.pyl.gnl
ciscoasa(config)# object-group network locals
ciscoasa(config-network-object-group)# network-object host 209.165.200.225
ciscoasa(config-network-object-group)# network-object host 209.165.200.230
ciscoasa(config-network-object-group)# network-object host 209.165.200.235
ciscoasa(config-network-object-group)# network-object host 209.165.200.240
ciscoasa(config)# object-group service usr_svc
ciscoasa(config-service-object-group)# service-object tcp destination eq www
ciscoasa(config-service-object-group)# service-object tcp destination eq https
ciscoasa(config-service-object-group)# service-object tcp destination eq pop3
ciscoasa(config-service-object-group)# service-object udp destination eq ntp
ciscoasa(config-service-object-group)# service-object udp destination eq domain
ciscoasa(config)# access-list acl extended permit object-group usr_svc object-group locals
 object-group remote
```
The following example shows how to use the **object-group user** command to create user group objects:

```
ciscoasa(config)# object-group user sampleuser1-group
ciscoasa(config-object-group user)# description group members of sampleuser1-group
ciscoasa(config-object-group user)# user-group EXAMPLE\\group.sampleusers-all
ciscoasa(config-object-group user)# user EXAMPLE\user2
ciscoasa(config-object-group user)# exit
ciscoasa(config)# object-group user sampleuser2-group
ciscoasa(config-object-group user)# description group members of sampleuser2-group
ciscoasa(config-object-group user)# group-object sampleuser1-group
ciscoasa(config-object-group user)# user-group EXAMPLE\\group.sampleusers-marketing
ciscoasa(config-object-group user)# user EXAMPLE\user3
```
(Not recommended, use service objects instead.) The following example shows how to use the **object-group icmp-type** mode to create a ICMP object group:

```
ciscoasa(config)# object-group icmp-type icmp-allowed
ciscoasa(config-icmp-object-group)# icmp-object echo
ciscoasa(config-icmp-object-group)# icmp-object time-exceeded
ciscoasa(config-icmp-object-group)# exit
```
**o**

(Not recommended, use service objects instead.) The following example shows how to use the **object-group protocol** mode to create a protocol object group:

```
ciscoasa(config)# object-group protocol proto_grp_1
ciscoasa(config-protocol-object-group)# protocol-object udp
ciscoasa(config-protocol-object-group)# protocol-object ipsec
ciscoasa(config-protocol-object-group)# exit
ciscoasa(config)# object-group protocol proto_grp_2
ciscoasa(config-protocol-object-group)# protocol-object tcp
ciscoasa(config-protocol-object-group)# group-object proto_grp_1
ciscoasa(config-protocol-object-group)# exit
```
(Not recommended, leave off the **tcp** keyword and define the port with the **service-object** command instead.) The following example shows how to use the **object-group service** mode to create a TCP port object group:

```
ciscoasa(config)# object-group service eng_service tcp
ciscoasa(config-service-object-group)# group-object eng_www_service
ciscoasa(config-service-object-group)# port-object eq ftp
ciscoasa(config-service-object-group)# port-object range 2000 2005
ciscoasa(config-service-object-group)# exit
```
The following examples show how to use object groups to simplify the access list configuration. This grouping enables the access list to be configured in 1 line instead of 24 lines, which would be needed if no grouping is used.

```
ciscoasa(config)# object-group network remote
ciscoasa(config-network-object-group)# network-object host 10.1.1.15
ciscoasa(config-network-object-group)# network-object host 10.1.1.16
ciscoasa(config)# object-group network locals
ciscoasa(config-network-object-group)# network-object host
209.165.200.225
ciscoasa(config-network-object-group)# network-object host
209.165.200.230
ciscoasa(config-network-object-group)# network-object host
209.165.200.235
ciscoasa(config-network-object-group)# network-object host
209.165.200.240
ciscoasa(config)# object-group service eng_svc tcp
ciscoasa(config-service-object-group)# port-object eq www
ciscoasa(config-service-object-group)# port-object eq smtp
ciscoasa(config-service-object-group)# port-object range 25000 25100
ciscoasa(config)# access-list acl extended permit tcp object-group remote object-group
locals object-group eng_svc
```
The **show running-config access-list** command displaysthe accesslist as configured with the object group names. The **show access-list** command displays this information plus the access list entries that use groups expanded out into individual entries without their object groupings. **Note**

The following example configures a set ofSaaSapplications using previously-defined network-service objects.

```
object-group network-service SaaS_Applications
   description This group includes relevant 'Software as a Service' applications
   network-service-member "outlook 365"
   network-service-member webex
    network-service-member box
```
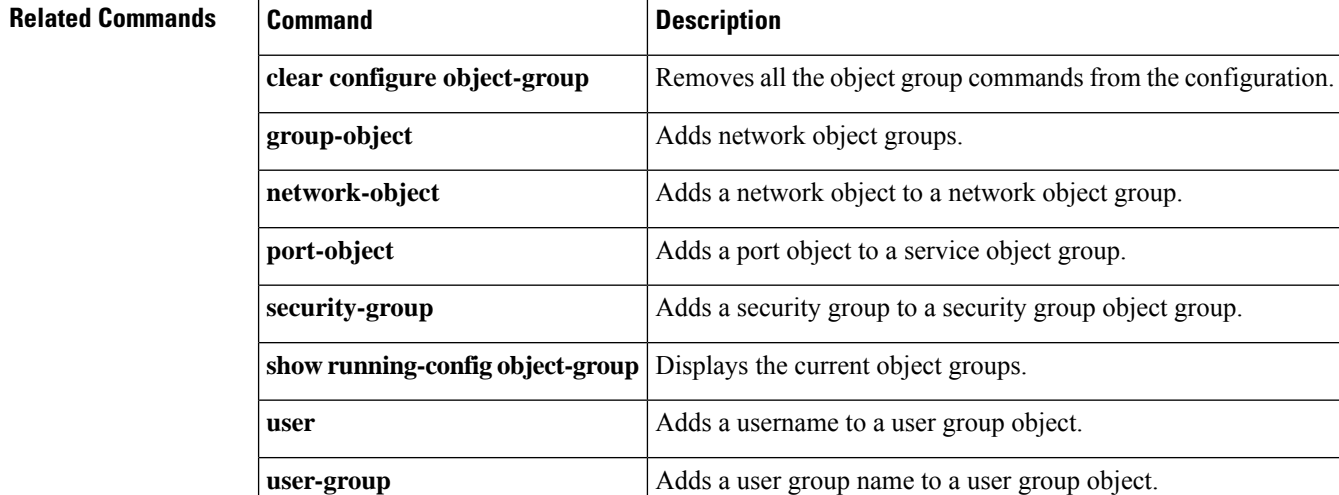

**6**

# <span id="page-6-0"></span>**object-group-search**

To enable ACL optimization, use the **object-group-search** command in global configuration mode. Use the **no** form of this command to disable ACL optimization.

**object-group-search** { **access-control | threshold** } **no object-group-search** { **access-control | threshold** }

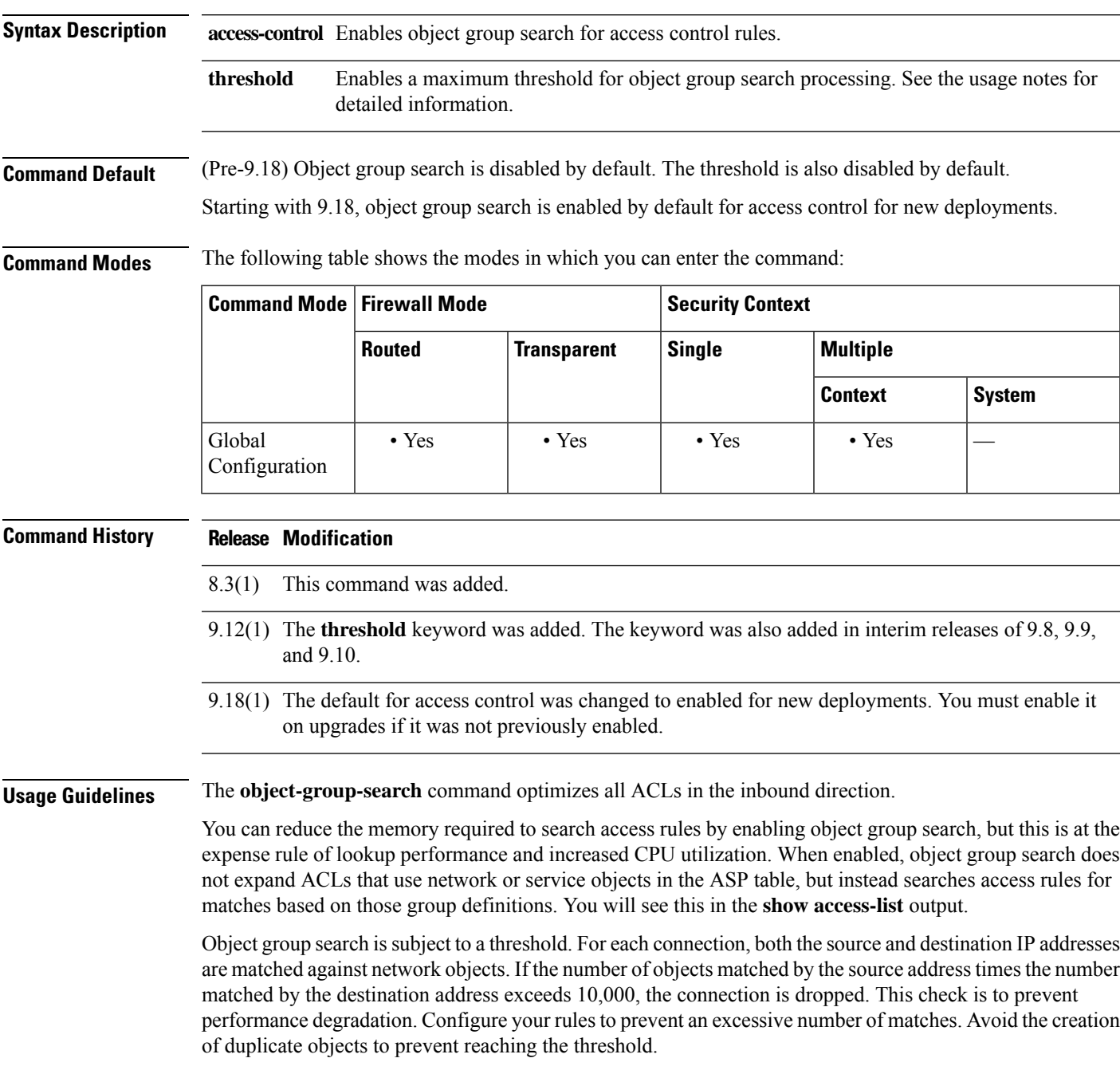

Starting in release 9.12(1), and in interim releases back to 9.8(x), this threshold is disabled by default. Use the **show running-config all object-group-search** command to determine whether the threshold option is configured, and if so, the current setting.

When you enable object group search, and you have a significant number of features enabled, a large number of active connections, and large ACLs for your access groups, there will be a connection drop during the operation and a performance drop while establishing new connections. These drops can happen even if you enable transactional commit (**asp rule-engine transactional-commit access-group**).

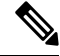

**Note**

Object group search works with network and service objects only. It does not work with security group or user objects. Do not enable this feature if the ACLs include security groups. The result can be inactive ACLs or other unexpected behavior.

**Examples** The following example shows how to use the **object-group-search** command to enable ACL optimization:

ciscoasa(config)# **object-group-search access-control**

The following is sample output from the **show access-list** command when **object-group-search** is not enabled:

```
ciscoasa# show access-list KH-BLK-Tunnel
access-list KH-BLK-Tunnel; 9 elements
access-list KH-BLK-Tunnel line 1 extended permit ip object-group KH-LAN object-group BLK-LAN
0x724c956b
  access-list KH-BLK-Tunnel line 1 extended permit ip 192.168.97.0 255.255.255.0 192.168.4.0
 255.255.255.0 (hitcnt=10) 0x30fe29a6
   access-list KH-BLK-Tunnel line 1 extended permit ip 13.13.13.0 255.255.255.0 192.168.4.0
 255.255.255.0 (hitcnt=4) 0xc6ef2338
  access-list KH-BLK-Tunnel line 1 extended permit ip 192.168.97.0 255.255.255.0 14.14.14.0
 255.255.255.0 (hitcnt=2) 0xce8596ec
   access-list KH-BLK-Tunnel line 1 extended permit ip 13.13.13.0 255.255.255.0 14.14.14.0
 255.255.255.0 (hitcnt=0) 0x9a2f1c4d
access-list KH-BLK-Tunnel line 2 extended permit ospf interface pppoe1 host 87.139.87.200
(hitcnt=0) 0xb62d5832
access-list KH-BLK-Tunnel line 3 extended permit ip interface pppoe1 any (hitcnt=0) 0xa2c9ed34
access-list KH-BLK-Tunnel line 4 extended permit ip host 1.1.1.1 any (hitcnt=0) 0xd06f7e6b
access-list KH-BLK-Tunnel line 5 extended deny ip 1.1.0.0 255.255.0.0 any (hitcnt=0)
0x9d979934
access-list KH-BLK-Tunnel line 6 extended permit ip 1.1.1.0 255.255.255.0 any (hitcnt=0)
0xa52a0761
```
#### The following is sample output from the **show access-list** command when **object-group-search** is enabled:

ciscoasa# **show access-list KH-BLK-Tunnel** access-list KH-BLK-Tunnel; 6 elements access-list KH-BLK-Tunnel line 1 extended permit ip object-group KH-LAN(1) object-group BLK-LAN(2)(hitcount=16) 0x724c956b access-list KH-BLK-Tunnel line 2 extended permit ospf interface pppoe1 host 87.139.87.200 (hitcnt=0) 0xb62d5832 access-list KH-BLK-Tunnel line 3 extended permit ip interface pppoe1 any (hitcnt=0) 0xa2c9ed34 access-list KH-BLK-Tunnel line 4 extended permit ip host 1.1.1.1 any (hitcnt=0) 0xd06f7e6b access-list KH-BLK-Tunnel line 5 extended deny ip 1.1.0.0 255.255.0.0 any (hitcnt=0) 0x9d979934

**o**

**8**

access-list KH-BLK-Tunnel line 6 extended permit ip 1.1.1.0 255.255.255.0 any (hitcnt=0) 0xa52a0761

#### **Related Commands**

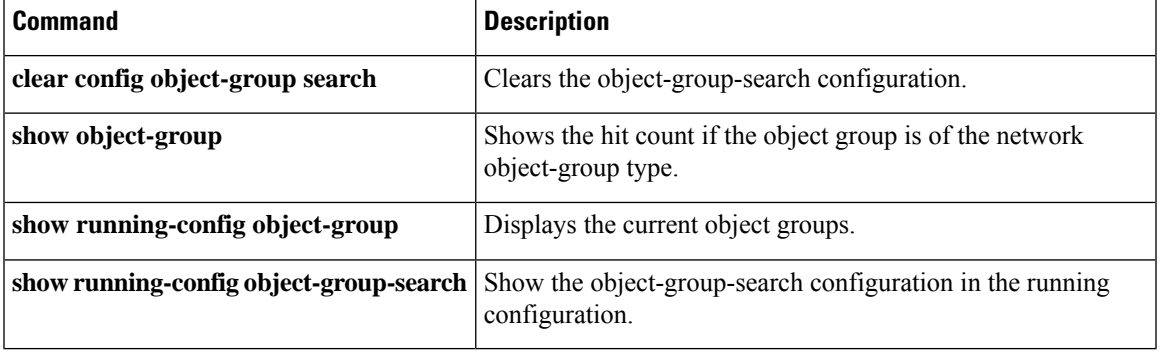

 $\mathbf I$ 

# <span id="page-9-0"></span>**object network**

To configure a named network object, use the **object network** command in global configuration mode. Use the **no** form of this command to remove the object from the configuration.

**object network** *name* [ **rename** *new\_obj\_name* ] **no object network** *name*

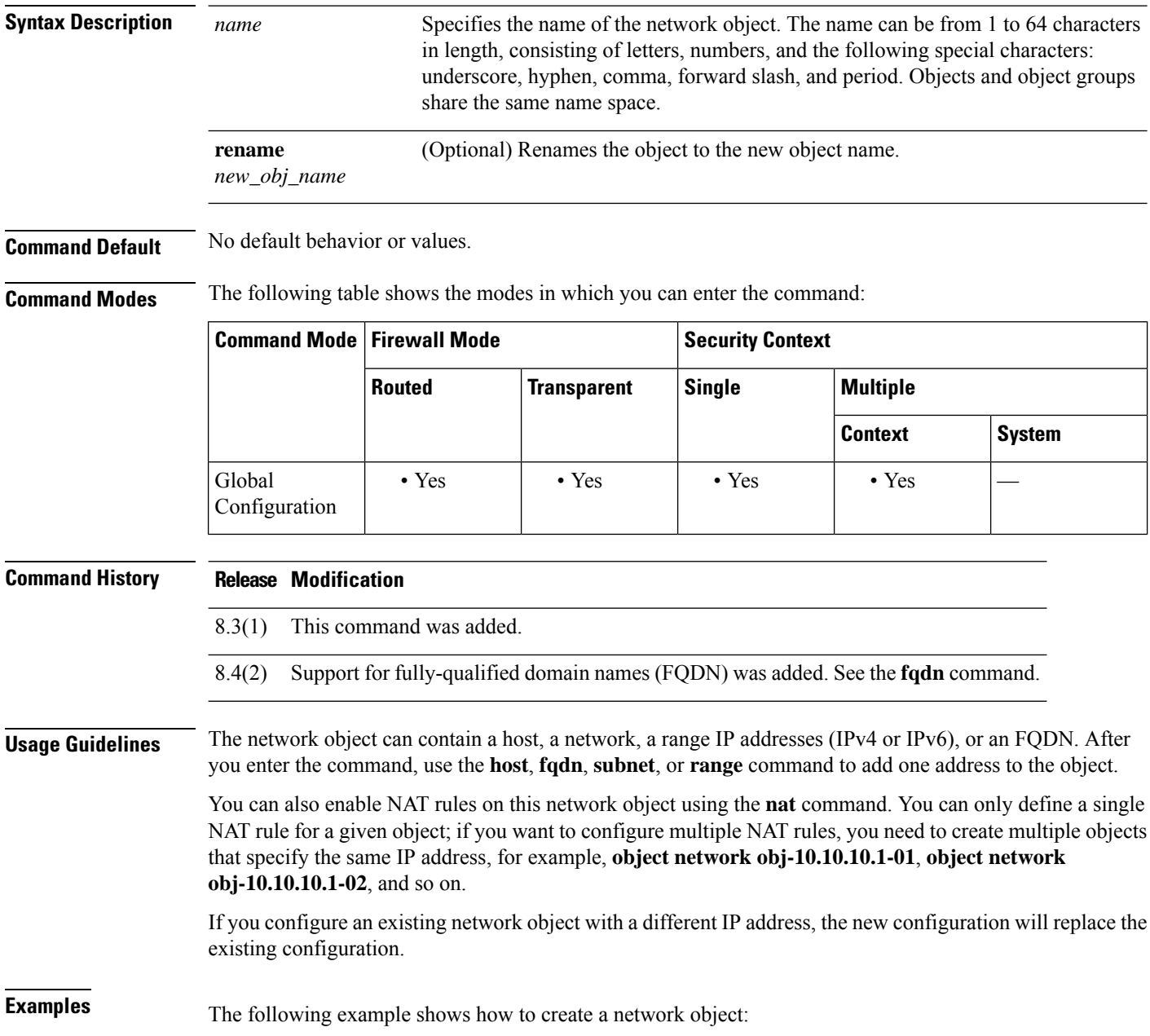

**10**

**o**

×

ciscoasa (config)# **object network OBJECT1** ciscoasa (config-network-object)# **host 10.1.1.1**

#### **Related Commands**

**o**

I

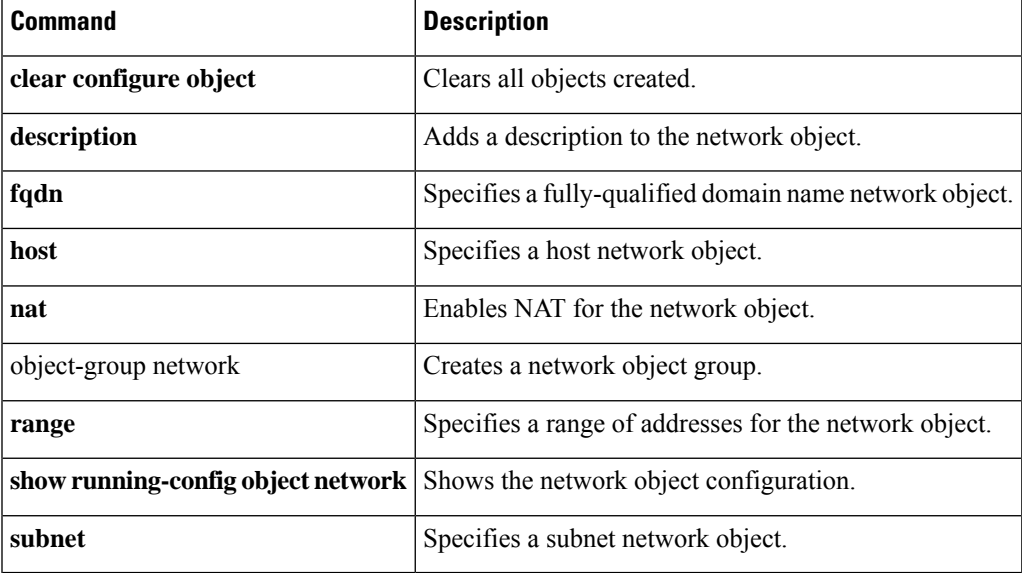

## <span id="page-11-0"></span>**object network-service**

To configure a named network-service object, use the **object network-service** command in global configuration mode. Use the **no** form of this command to remove the object from the configuration.

**object network-service** *name* [ **dynamic** ] **no object network-service** *name*

**Syntax Description** dynamic (Optional.) The dynamic keyword means that the object will not be saved to the running configuration, it will be shown in the **show object** output only. The**dynamic** keyword is primarily for use by external device managers.

> The name can be up to 128 characters, and can include spaces. If you include spaces, you must enclose the name in double quotation marks. *name*

**Command Default** No default behavior or values.

#### **Command Modes** The following table shows the modes in which you can enter the command:

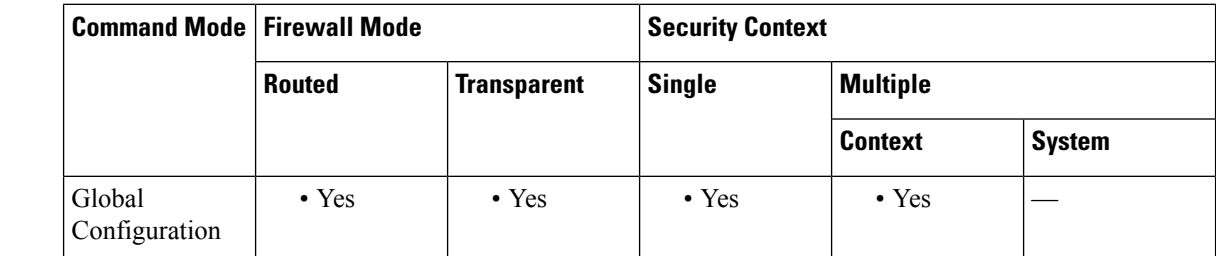

**Command History Release Modification**

9.17 $(2)$  This command was added.

**Usage Guidelines** A network-service object defines a single application. It defines the application location either by subnet specification or more commonly, DNS domain name. Optionally, you can include protocol and port to narrow the scope of the application.

> You can use these objects in network-service group objects only; you cannot directly use a network-service object in an access control list entry (ACE).

> Add one or more application locations and optional services to the object using one of the following commands. Use the **no** form of the command to remove the location. You can enter these commands multiple times.

• **domain***domain\_name* [*service*]—The DNSname, up to 253 characters. This can be fully-qualified (such as www.example.com) or partial (such as example.com), in which case the object matches all subdomains, that is, servers with the partial name (such as www.example.com, www1.example.com, long.server.name.example.com, and so forth). Connections will be matched against the longest name if an exact match is available. The domain name can resolve to multiple IP addresses.

• **subnet** {*IPv4\_address IPv4\_mask* | *IPv6\_address/IPv6\_prefix*} [*service*]—The address of a network. For IPv4 subnets, include the mask after a space, for example, 10.0.0.0 255.0.0.0. For IPv6, include the address and prefix as a single unit (no spaces), such as 2001:DB8:0:CD30::/60.

The service specification for these commands is the same. Specify the service only if you want to limit the scope of the connections matched. By default, any connection to the resolved IP addresses matches the object.

*protocol* [*operator port*]

where:

**o**

- *protocol* is the protocol used in the connection, such as tcp, udp, ip, and so forth. Use ? to see the list of protocols.
- (TCP/UDP only.) *operator* is one of the following:
	- **eq** equals the port number specified.
	- **lt** means any port less than the specified port number.
	- **gt** means any port greater than the specified port number.
	- **range** means any port between the two ports specified.
- (TCP/UDP only.) *port* is the port number, 1-65535 or a mnemonic, such as www. Use ? to see the mnemonics. For ranges, you must specify two ports, with the first port being a lower number than the second port.

#### **Example**

Following is an example of a network-service object.

```
object network-service outlook365
   description This defines Microsoft office365 'outlook' application.
  domain outlook.office.com tcp eq 443
object network-service webex
 domain webex.com tcp eq 443
object network-service partner
  subnet 10.34.56.0 255.255.255.0 ip
```
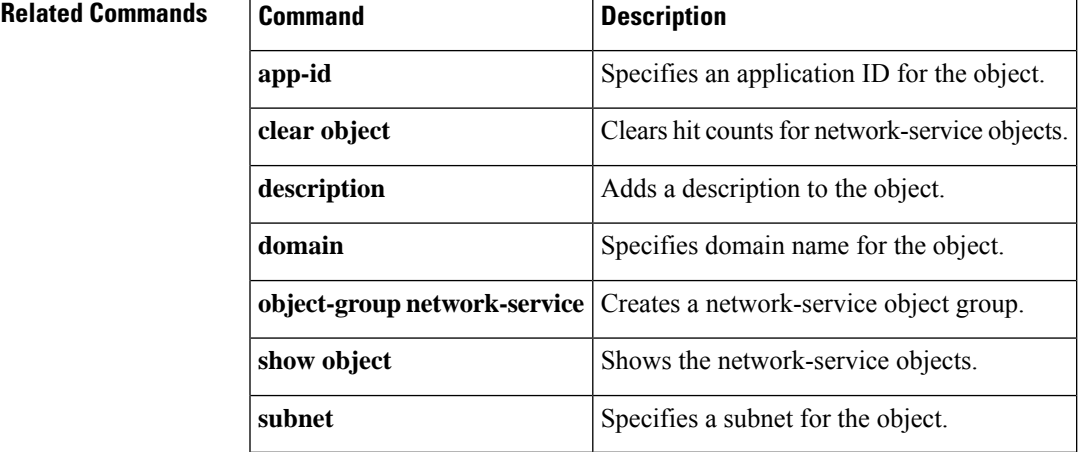

# <span id="page-13-0"></span>**object service**

To configure a service object that is automatically reflected in all configurations in which the object is used, use the **object service** command in global configuration mode. Use the **no** form of this command to remove the object.

**o**

**object service** *name* [ **rename** *new\_obj\_name* ] **no object service** *object name* [ **rename** *new\_obj\_name* ]

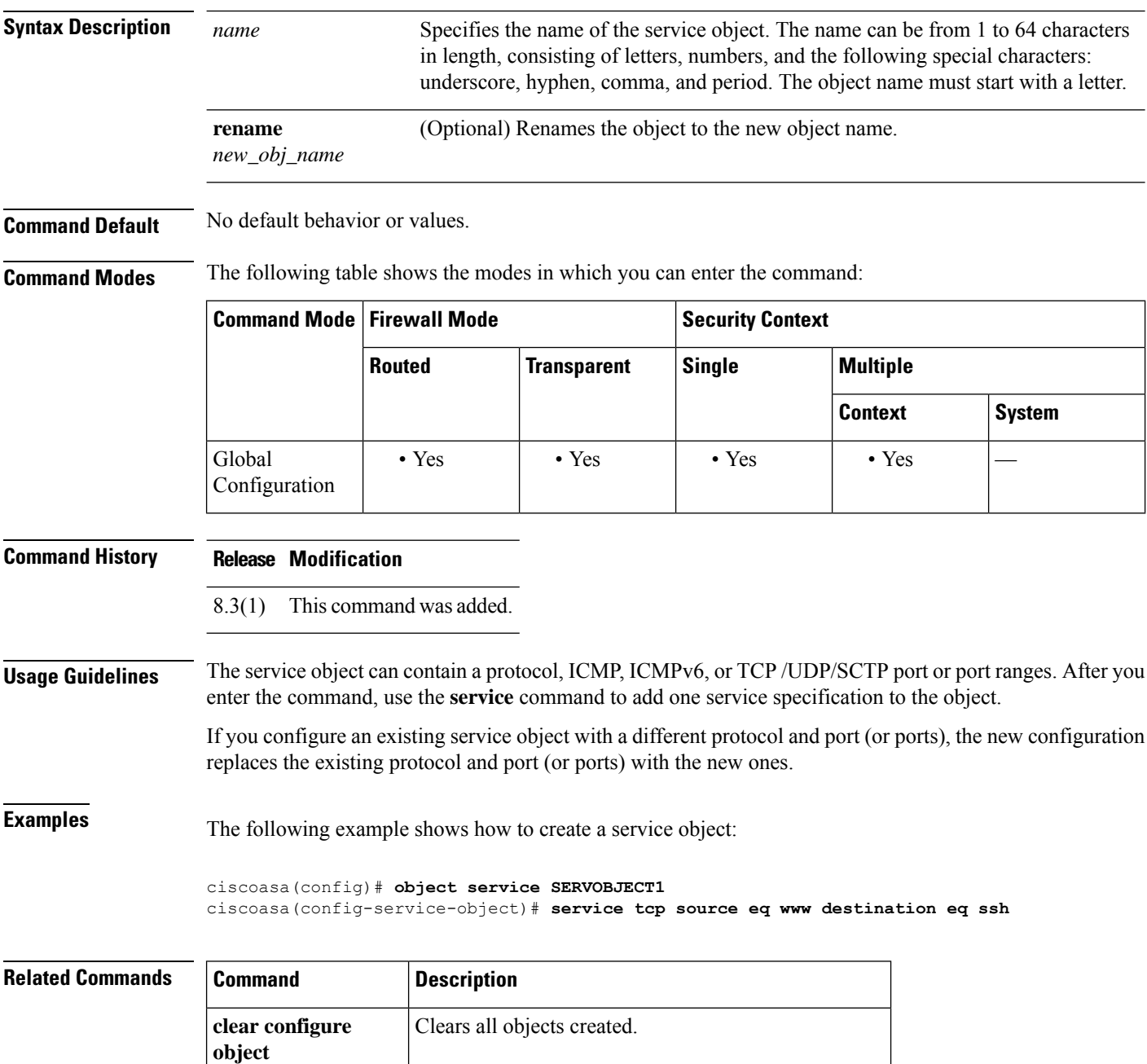

**14**

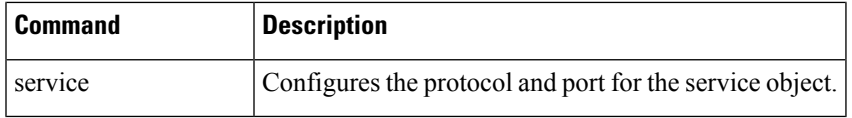

 $\mathbf I$ 

## <span id="page-15-0"></span>**ocsp disable-nonce**

To disable the nonce extension, use the ocsp disable-nonce command in crypto ca trustpoint configuration mode. To re-enable the nonce extension, use the **no** form of this command.

**ocsp disable-nonce no ocsp disable-nonce**

**Syntax Description** This command has no arguments or keywords.

**Command Default** By default, OCSP requests include a nonce extension.

**Command Modes** The following table shows the modes in which you can enter the command:

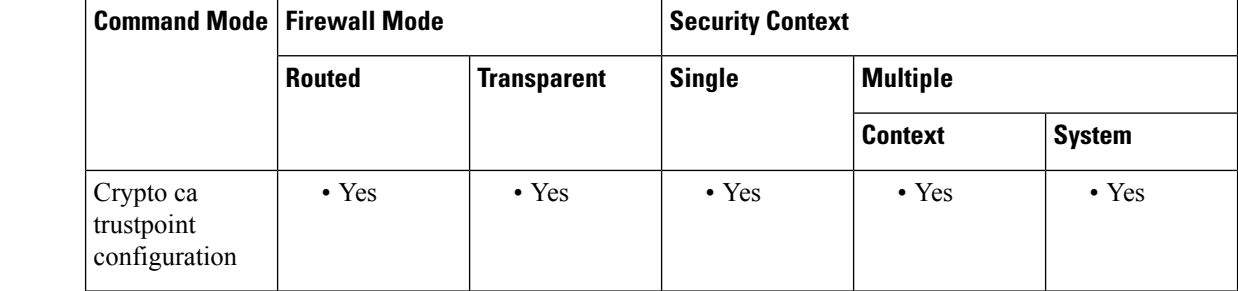

#### **Command History Release Modification**

F

7.2(1) This command was added.

**Usage Guidelines** When you use this command, the OCSP request does not include the OCSP nonce extension, and the ASA does not check it. By default, OCSP requests include a nonce extension, which cryptographically binds requests with responses to avoid replay attacks. However, some OCSP servers use pre-generated responses that do not contain this matching nonce extension. To use OCSP with these servers, you must disable the nonce extension.

**Examples** The following example shows how to disable the nonce extension for a trustpoint called newtrust.

```
ciscoasa(config)# crypto ca trustpoint
newtrust
ciscoasa(config-ca-trustpoint)# ocsp disable-nonce
ciscoasa(config-ca-trustpoint)#
```
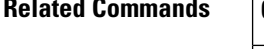

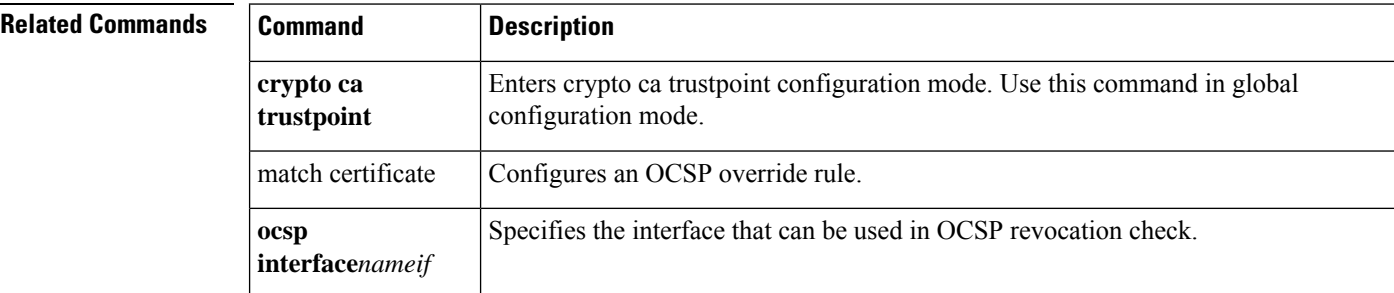

**16**

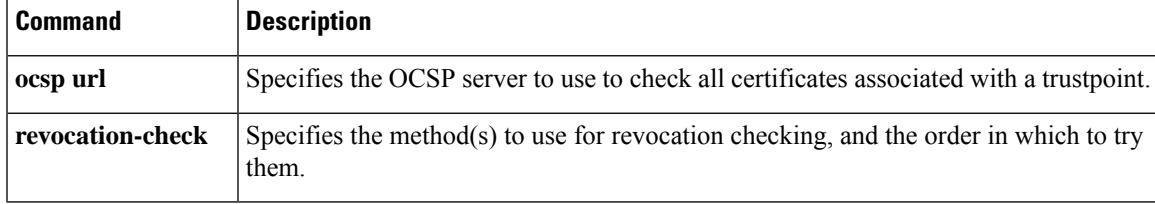

I

## <span id="page-17-0"></span>**ocsp interface**

To configure the source interface for ASA to reach OCSP, use **interface** *nameif* command in the crypto ca trustpool configuration mode. To remove the interface from the configuration, use the**no** form of this command.

**ocsp interface** *nameif* **no ocsp interface** *nameif*

**Syntax Description interface** Specifies the interface that the ASA uses to reach the OCSP server. *nameif*

**Command Default** No defaults for this command.

**Command Modes** The following table shows the modes in which you can enter the command:

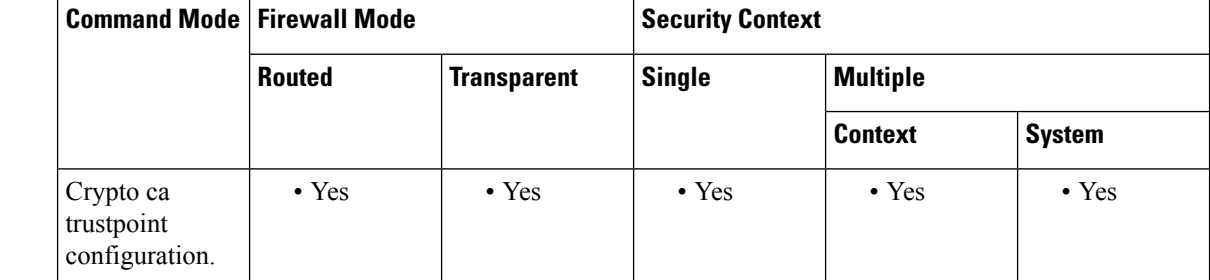

### **Command History Release Modification** 9.5(1) This command was added.

**Usage Guidelines** By default, OCSP uses the global routing table that does not include management interface entries. If OCSP is behind a management interface, the OCSP revocation check does not succeed. When you use this command, the OCSP revocation check can be configured to use the interfaces, including management interface as required.

**Examples** The following example shows how to configure the source interface for OCSP.

```
ciscoasa(config)# crypto ca trustpoint TP
ciscoasa(config-ca-trustpoint)# ocsp ?
crypto-ca-trustpoint mode commands/options:
 disable-nonce Disable OCSP Nonce Extension
  interface Configure Source interface
 url OCSP server URL
ciscoasa(config-ca-trustpoint)# ocsp interface
ciscoasa(config-ca-trustpoint)# ocsp interface ?
crypto-ca-trustpoint mode commands/options:
Current available interface(s):
 inside Name of interface GigabitEthernet0/0.100
 inside1 Name of interface GigabitEthernet0/0.41
 mgmt Name of interface Management0/0
 outside Name of interface GigabitEthernet0/0.51
```

```
ciscoasa(config-ca-trustpoint)# ocsp interface mgmt
ciscoasa(config-ca-trustpoint)# ocsp interface mgmt ?
crypto-ca-trustpoint mode commands/options:
 disable-nonce Disable OCSP Nonce Extension
 url OCSP server URL
ciscoasa(config-ca-trustpoint)# ocsp interface mgmt url
ciscoasa(config-ca-trustpoint)# ocsp interface mgmt url ?
crypto-ca-trustpoint mode commands/options:
 LINE < 500 char URL
ciscoasa(config-ca-trustpoint)# ocsp interface mgmt url http://lal-bagh:8888
```
#### **Related Commands**

**o**

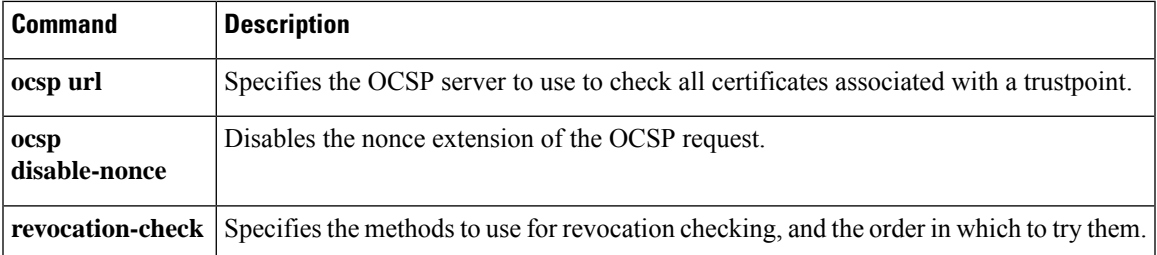

**19**

# <span id="page-19-0"></span>**ocsp url**

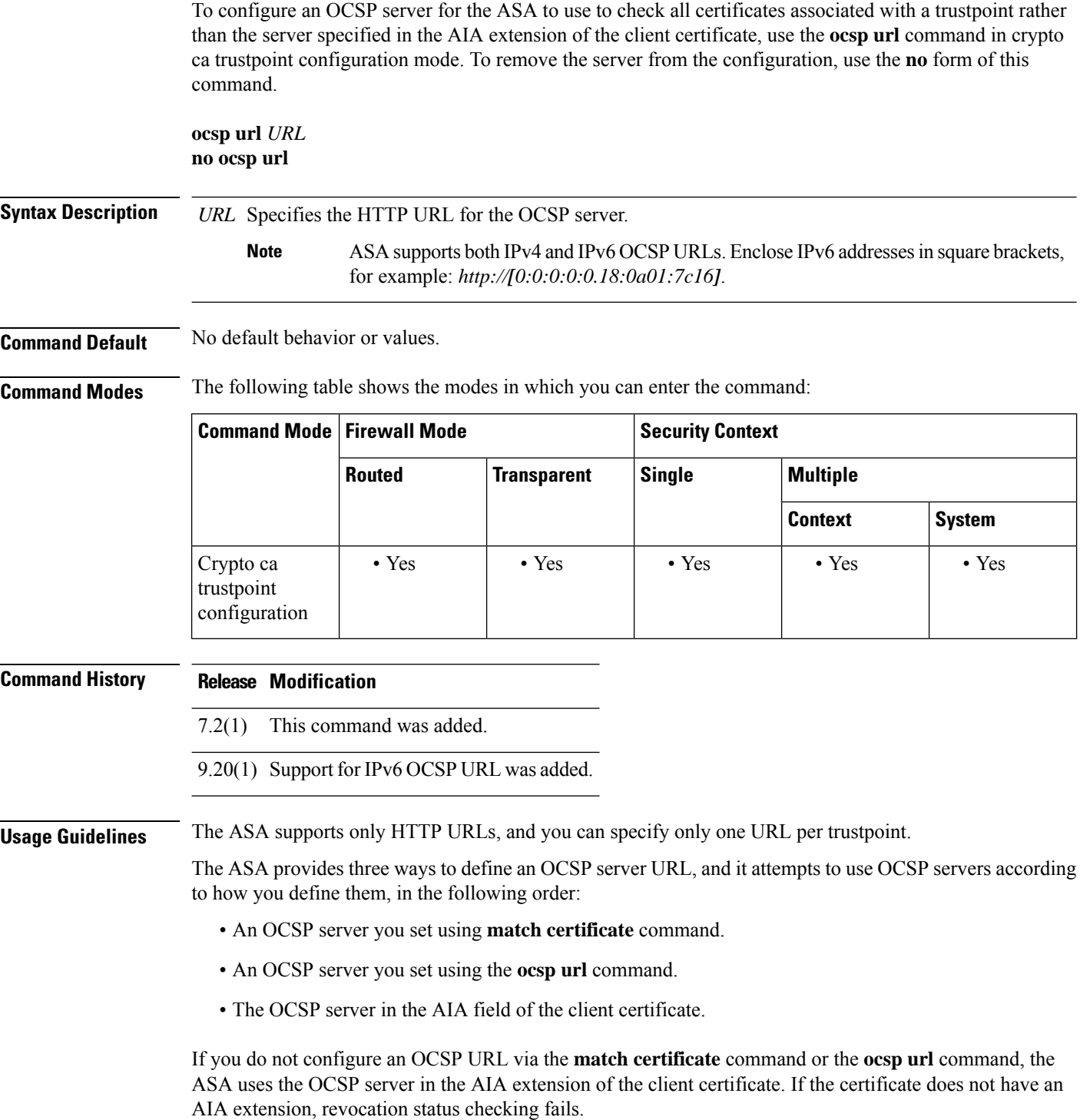

**o**

 $\mathbf I$ 

**Examples** The following example shows how to configure an OCSP server with the URL http://10.1.124.22.

```
ciscoasa(config)# crypto ca trustpoint
newtrust
ciscoasa(config-ca-trustpoint)# ocsp url http://10.1.124.22
ciscoasa(config-ca-trustpoint)#
```
The following example shows how to configure OCSP with the IPv6 URL:

```
ciscoasa(config)# crypto ca trustpoint
newtrust
ciscoasa(config-ca-trustpoint)# ocsp url http://[0:0:0:0:0:ffff:0a01:7c16]
ciscoasa(config-ca-trustpoint)#
```
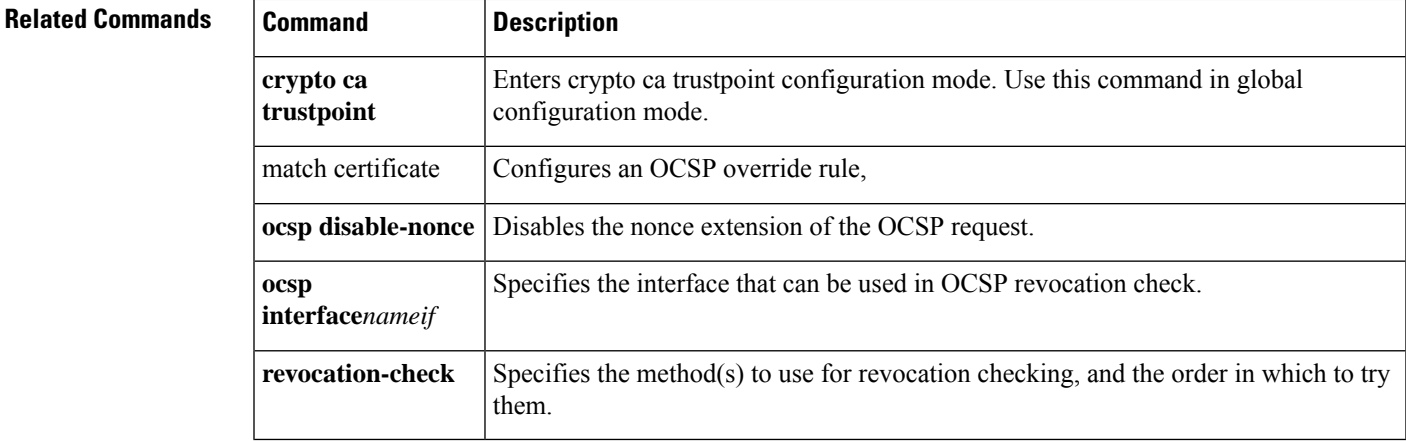

**21**

## <span id="page-21-0"></span>**onscreen-keyboard(Deprecated)**

To insert an onscreen keyboard into the logon pane or all panes with a login/password requirement, use the **onscreen-keyboard** command in webvpn mode. To remove a previously configured onscreen keyboard, use the **no** version of the command. **onscreen-keyboard** { **logon** | **all** } **no onscreen-keyboard** [ **logon** | **all** ] **Syntax Description logon** Inserts the onscreen keyboard for the logon pane. Inserts the onscreen keyboard for the logon pane, and for all other panes with a login/password requirement. **all Command Default** No onscreen keyboard. **Command Modes** The following table shows the modes in which you can enter the command: **Command Mode | Firewall Mode | <b>Example 20** | Security Context **Routed Transparent Single Multiple Context System** Webvpn  $\bullet$  Yes  $\left| \begin{array}{ccc} \bullet & \bullet \end{array} \right|$   $\bullet$  Yes  $\left| \begin{array}{ccc} \bullet & \bullet \end{array} \right|$ configuration mode **Command History Release Modification** 8.0(2) This command was added. 9.17(1) This command was deprecated due to support removal for web VPN. **Usage Guidelines** The onscreen keyboard lets you enter user credentials without keystrokes. **Examples** The following example shows how to enable the onscreen keyboard for the logon page: ciscoasa (config)# **webvpn** ciscoasa (config-webvpn)# **onscreen-keyboard logon** ciscoasa(config-webvpn)# **Related Commands Command Description**

webvpn Enters webvpn mode, which lets you configure attributes for clientless SSLVPN connections.

**22**

# <span id="page-22-0"></span>**ospf authentication**

To enable the use of OSPF authentication, use the **ospf authentication** command in interface configuration mode. To restore the default authentication stance, use the **no** form of this command.

#### **ospf authentication** { **key-chain key-chain-name** | **message-digest** | **null** } **no ospf authentication**

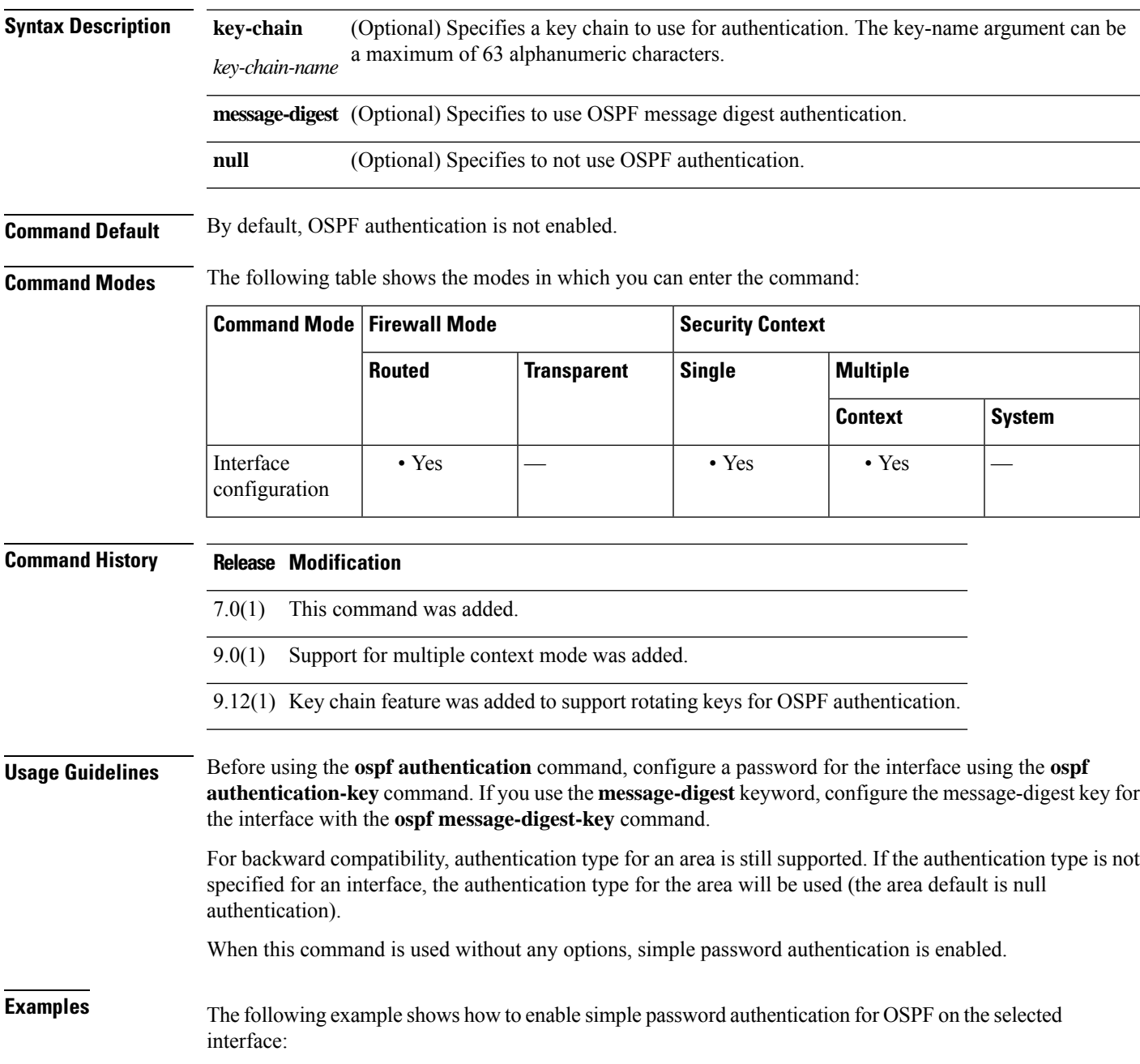

**o**

**23**

```
o
```

```
ciscoasa(config-if)# ospf authentication
ciscoasa(config-if)#
```
The following example shows how to enable key-chain password authentication for OSPF on the selected interface:

```
ciscoasa(config)# interface gigabitEthernet 0/0
ciscoasa(config-if)# ospf authentication key-chain CHAIN-INT-OSPFKEYS
```
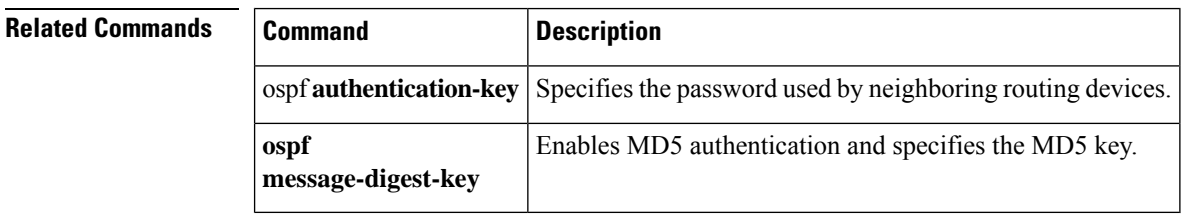

# <span id="page-24-0"></span>**ospf authentication-key**

To specify the password used by neighboring routing devices, use the **ospf authentication-key** command in interface configuration mode. To remove the password, use the **no** form of this command.

**ospf authentication-key** [ **0** | **8** } *password* **no ospf authentication-key**

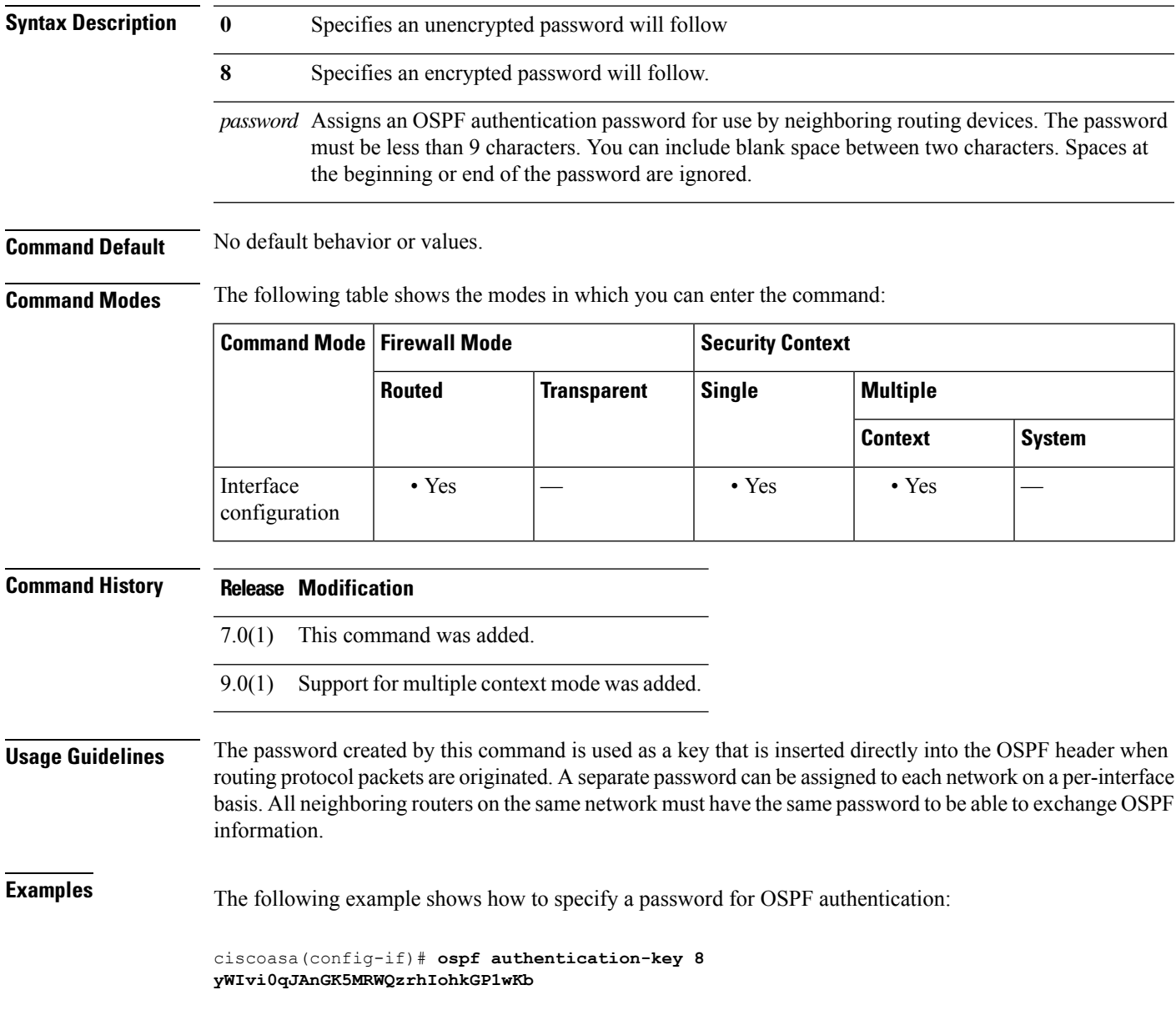

**o**

**25**

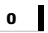

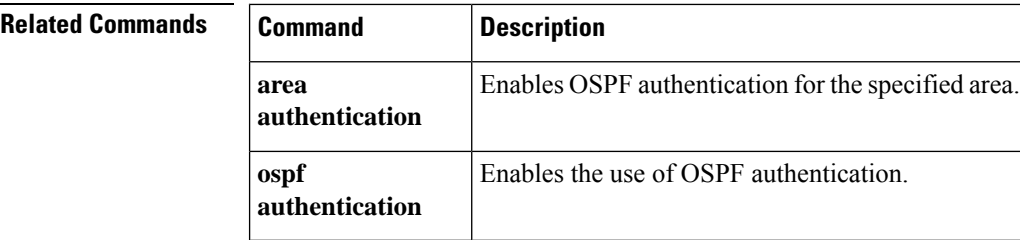

## <span id="page-26-0"></span>**ospf cost**

**o**

To specify the cost of sending a packet through the interface, use the **ospf cost** command in interface configuration mode. To reset the interface cost to the default value, use the **no** form of this command.

**ospf cost** *interface\_cost* **no ospf cost**

**Syntax Description** *interface\_cost* The cost (a link-state metric) of sending a packet through an interface. This is an unsigned integer value from 0 to 65535. 0 represents a network that is directly connected to the interface, and the higher the interface bandwidth, the lower the associated cost to send packets across that interface. In other words, a large cost value represents a low bandwidth interface and a small cost value represents a high bandwidth interface. The OSPF interface default cost on the ASA is 10. This default differs from Cisco IOS software, where the default cost is 1 for Fast Ethernet and Gigabit Ethernet and 10 for 10BaseT. This is important to take into account if you are using ECMP in your network. **Command Default** The default *interface\_cost* is 10. **Command Modes** The following table shows the modes in which you can enter the command: **Command Mode | Firewall Mode | <b>Example 20** | Security Context **Routed Transparent Single Multiple Context System** Interface • Yes — • Yes • Yes configuration **Command History Release Modification** 7.0(1) This command was added. 9.0(1) Support for multiple context mode was added. **Usage Guidelines** The **ospf cost** command lets you explicitly specify the cost of sending a packet on an interface. The *interface\_cost* parameter is an unsigned integer value from 0 to 65535. The **no ospf cost** command allows you to reset the path cost to the default value. **Examples** The following example show how to specify the cost of sending a packet on the selected interface: ciscoasa(config-if)# **ospf cost 4**

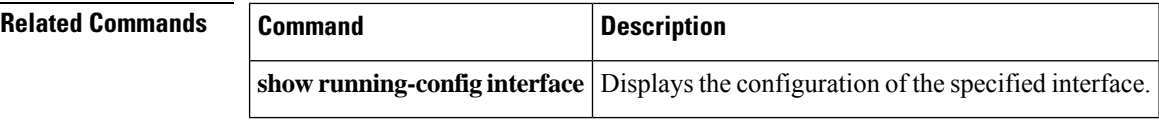

 $\mathbf{l}$ 

# <span id="page-28-0"></span>**ospf database-filter**

To filter out all outgoing LSAs to an OSPF interface during synchronization and flooding, use the **ospf database-filter** command in interface configuration mode. To restore the LSAs, use the **no** form of this command.

**ospf database-filter all out no ospf database-filter all out**

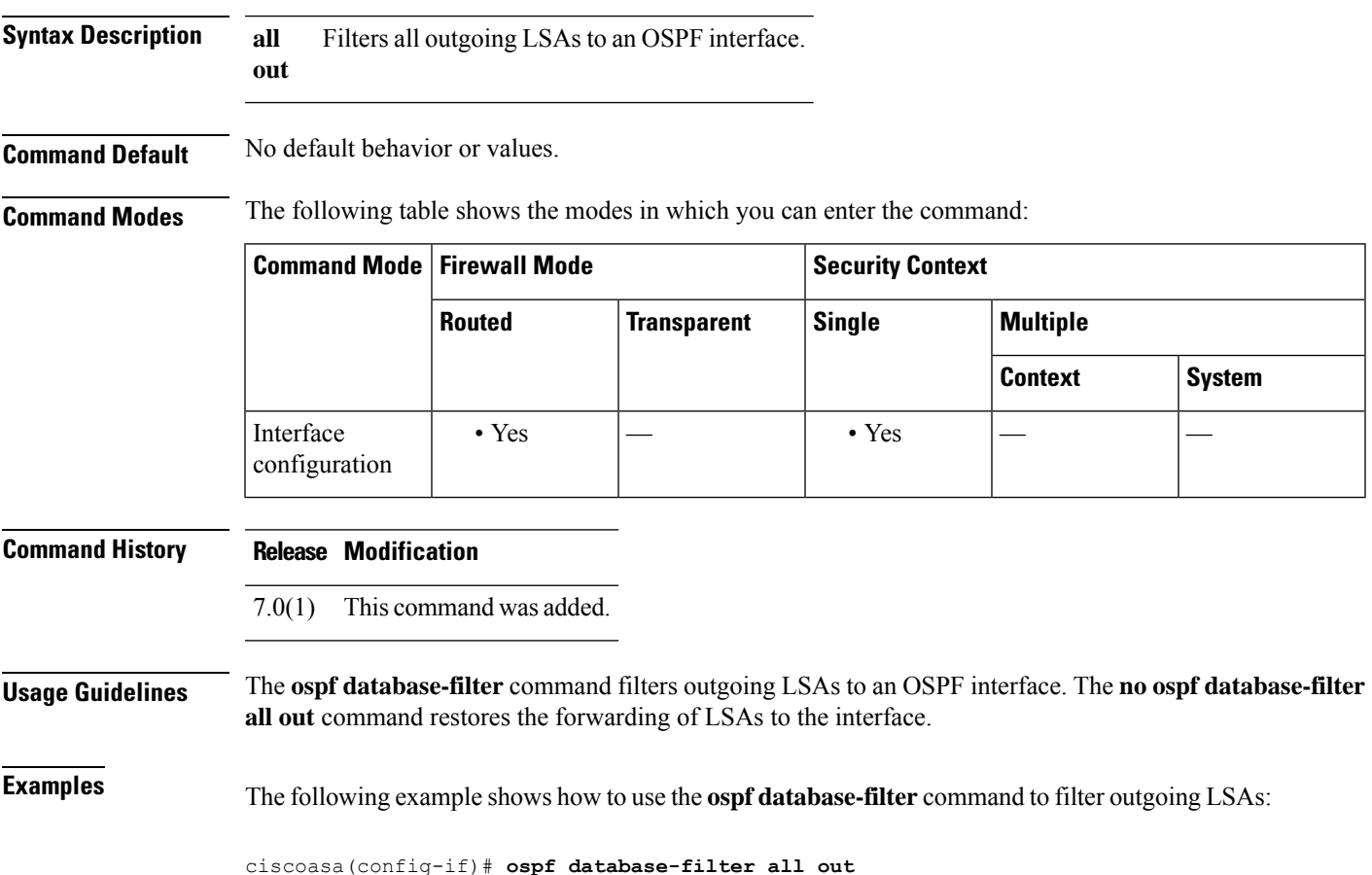

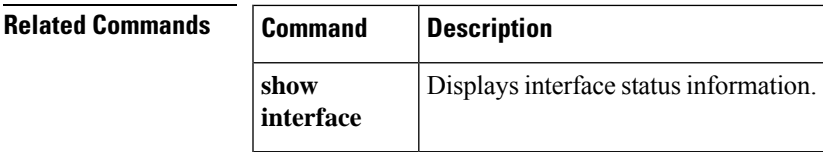

**o**

# <span id="page-29-0"></span>**ospf dead-interval**

To specify the interval before neighbors declare a router down, use the **ospf dead-interval** command in interface configuration mode. To restore the default value, use the **no** form of this command.

#### **ospf dead-interval** { *seconds* **minimal** | **hello-multiplier** *multiplier* } **no ospf dead-interval**

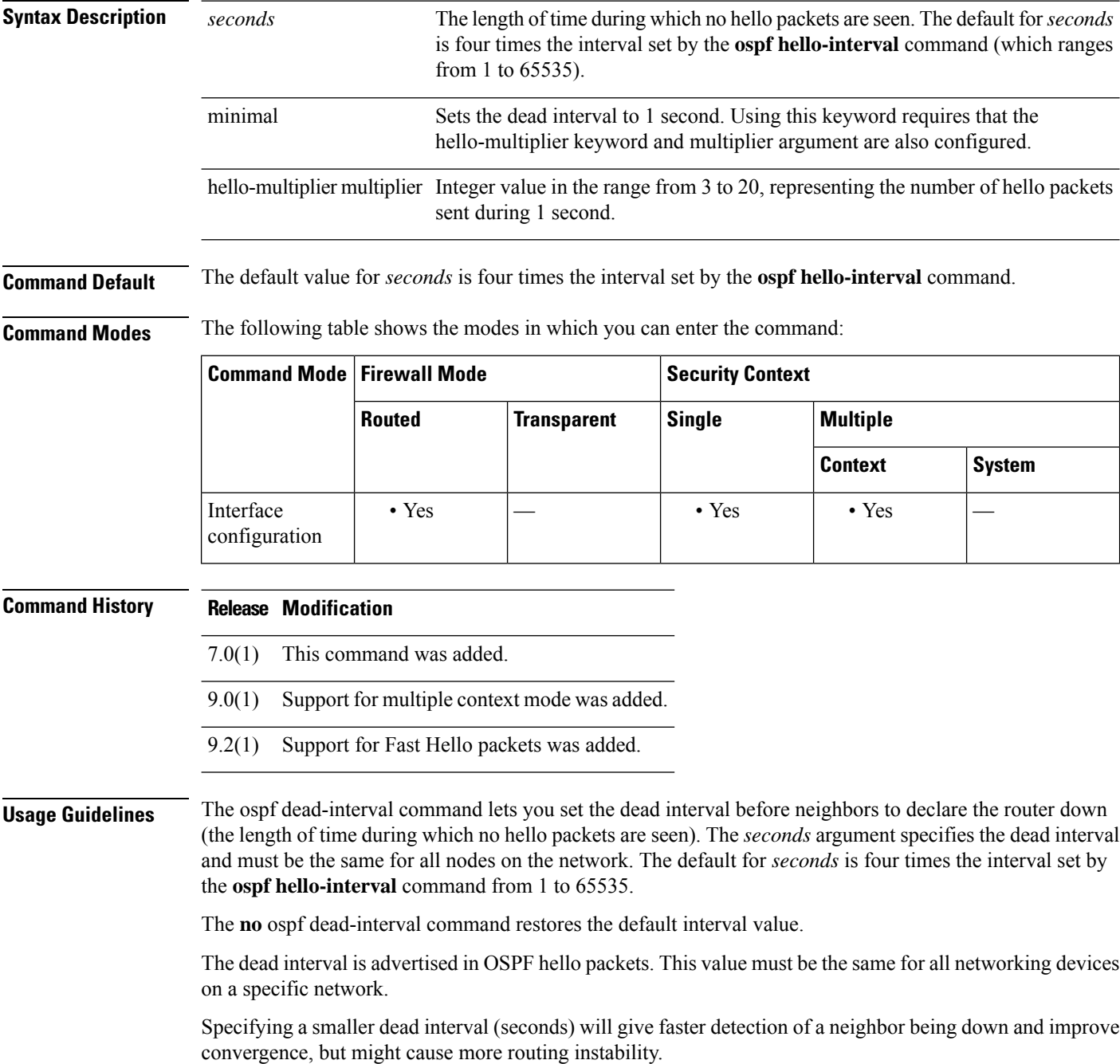

**o**

**30**

OSPF Support for Fast Hello Packets

**o**

By specifying the minimal and hello-multiplier keywords with a multiplier argument, you are enabling OSPF fast hello packets. The minimal keyword sets the dead interval to 1 second, and the hello-multiplier value sets the number of hello packets sent during that 1 second, thus providing subsecond or "fast" hello packets.

When fast hello packets are configured on the interface, the hello interval advertised in the hello packets that are sent out this interface is set to 0. The hello interval in the hello packets received over this interface is ignored.

The dead interval must be consistent on a segment, whether it is set to 1 second (for fast hello packets) or set to any other value. The hello multiplier need not be the same for the entire segment as long as at least one hello packet is sent within the dead interval.

Use the show ospf interface command to verify the dead interval and fast hello interval.

**Examples** In the following example, OSPF Support for Fast Hello Packets is enabled by specifying the minimal keyword and the hello-multiplier keyword and value. Because the multiplier is set to 5, five hello packets will be sent every second.

ciscoasa(config-if)# **ospf dead-interval minimal hello-multiplier 5**

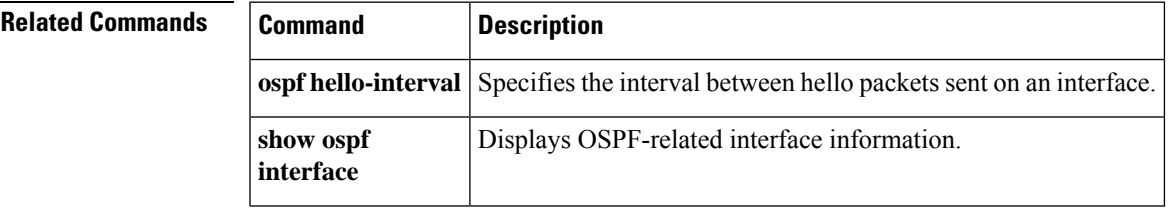

**31**

## <span id="page-31-0"></span>**ospf hello-interval**

To specify the interval between hello packets sent on an interface, use the **ospf hello-interval** command in interface configuration mode. To return the hello interval to the default value, use the**no** form of this command.

**ospf hello-interval** *seconds* **no ospf hello-interval**

**Syntax Description** *seconds* Specifies the interval between hello packets that are sent on the interface; valid values are from 1 to 65535 seconds.

**Command Default** The default value for **hello-interval** *seconds* is 10 seconds.

**Command Modes** The following table shows the modes in which you can enter the command:

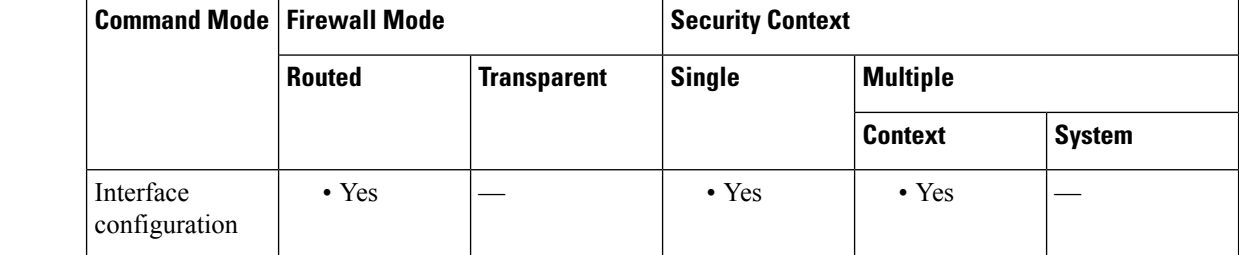

**Command History Release Modification**

7.0(1) This command was added.

9.0(1) Support for multiple context mode was added.

**Usage Guidelines** This value is advertised in the hello packets. The smaller the hello interval, the faster topological changes will be detected, but more routing traffic will ensue. This value must be the same for all routers and access servers on a specific network.

**Examples** The following example sets the OSPF hello interval to 5 seconds:

ciscoasa(config-if)# **ospf hello-interval 5**

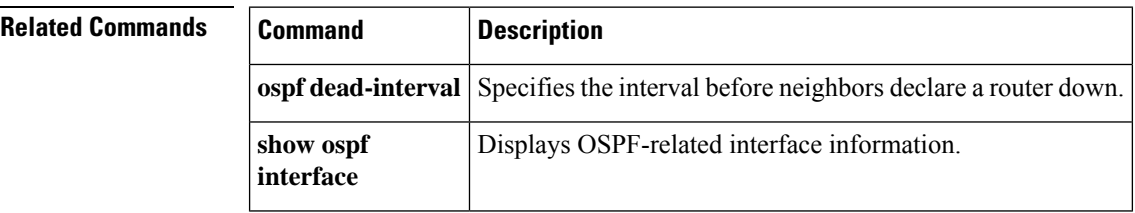

**32**

## <span id="page-32-0"></span>**ospf message-digest-key**

**o**

To enable OSPF MD5 authentication, use the **ospf message-digest-key** command in interface configuration mode. To remove an MD5 key, use the **no** form of this command.

**ospf message-digest-key** *key-id* **md5** [ **0** | **8** ] *key* **no ospf message-digest-key**

**Syntax Description** key-id Enables MD5 authentication and specifies the numerical authentication key ID number; valid values are from 1 to 255. *key-id* Alphanumeric password of up to 16 bytes. You can include spaces between key characters. Spaces at the beginning or end of the key are ignored. MD5 authentication verifies the integrity of the communication, authenticates the origin, and checks for timeliness. **md5** *key* **0** Specifies an unencrypted password will follow **8** Specifies an encrypted password will follow. **Command Default** No default behavior or values. **Command Modes** The following table shows the modes in which you can enter the command: **Command Mode | Firewall Mode | <b>Example 20** | Security Context **Routed Transparent Single Multiple Context System** Interface • Yes — • Yes • Yes configuration **Command History Release Modification** 7.0(1) This command was added. 9.0(1) Support for multiple context mode was added. **Usage Guidelines** The ospf message-digest-key command lets you enable MD5 authentication. The **no** form of the command let you remove an old MD5 key. *key\_id* is a numerical identifier from 1 to 255 for the authentication key. *key* is an alphanumeric password of up to 16 bytes. MD5 verifies the integrity of the communication, authenticates the origin, and checks for timeliness. **Examples** The following example shows how to specify an MD5 key for OSPF authentication: ciscoasa(config-if)# **ospf message-digest-key 3 md5 8 yWIvi0qJAnGK5MRWQzrhIohkGP1wKb**

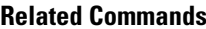

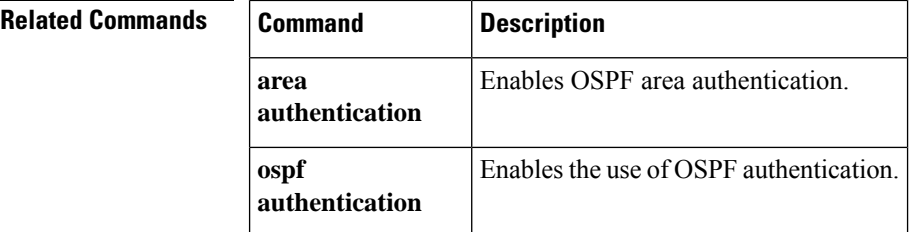

I

## <span id="page-34-0"></span>**ospf mtu-ignore**

**o**

To disable OSPF maximum transmission unit (MTU) mismatch detection on receiving database packets, use the **ospf mtu-ignore** command in interface configuration mode. To restore MTU mismatch detection, use the **no** form of this command.

**ospf mtu-ignore no ospf mtu-ignore**

**Syntax Description** This command has no arguments or keywords.

**Command Default** By default, **ospf mtu-ignore** is enabled.

**Command Modes** The following table shows the modes in which you can enter the command:

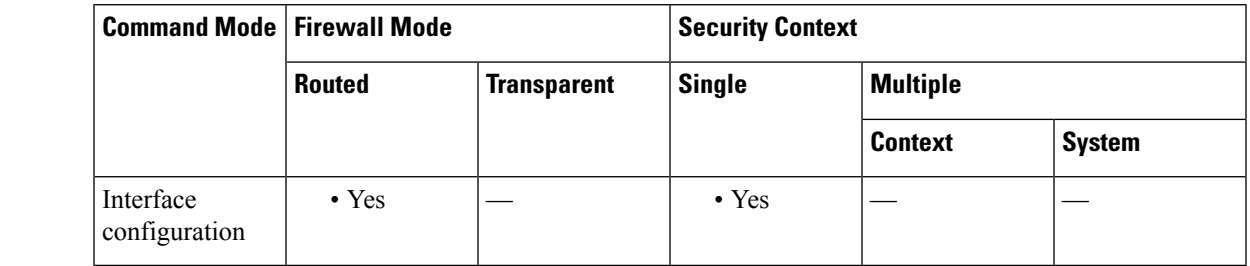

**Command History Release Modification**

7.0(1) This command was added.

**Usage Guidelines** OSPF checks whether neighbors are using the same MTU on a common interface. This check is performed when neighbors exchange Database Descriptor (DBD) packets. If the receiving MTU in the DBD packet is higher than the IP MTU configured on the incoming interface, OSPF adjacency will not be established.The **ospf mtu-ignore** command disables OSPF MTU mismatch detection on receiving DBD packets. It is enabled by default.

**Examples** The following example shows how to disable the **ospf mtu-ignore** command:

ciscoasa(config-if)# **ospf mtu-ignore**

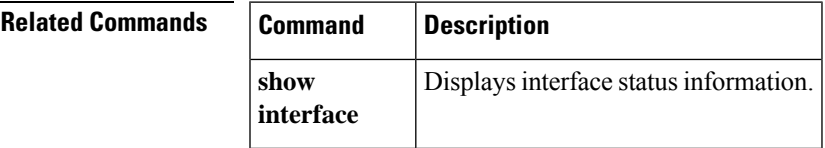

## <span id="page-35-0"></span>**ospf network point-to-point non-broadcast**

To configure the OSPF interface as a point-to-point, non-broadcast network, use the **ospf network point-to-point non-broadcast** command in interface configuration mode. To remove this command from the configuration, use the **no** form of this command.

**ospf network point-to-point non-broadcast no ospf network point-to-point non-broadcast**

**Syntax Description** This command has no arguments or keywords.

**Command Default** No default behavior or values.

**Command Modes** The following table shows the modes in which you can enter the command:

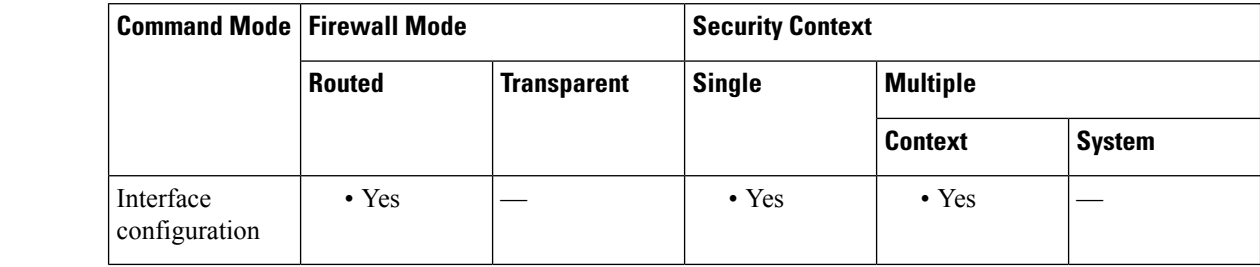

**Command History Release Modification**

7.0(1) This command was added.

9.0(1) Support for multiple context mode was added.

**Usage Guidelines** The **ospf network point-to-point non-broadcast** command lets you to transmit OSPF routes over VPN tunnels.

> When the interface is specified as point-to-point, the OSPF neighbors have to be manually configured; dynamic discovery is not possible. To manually configure OSPF neighbors, use the **neighbor** command in router configuration mode.

When an interface is configured as point-to-point, the following restrictions apply:

- > You can define only one neighbor for the interface.
- You need to define a static route pointing to the crypto endpoint.
- The interface cannot form adjacencies unless neighbors are configured explicitly.
- If OSPF over the tunnel is running on the interface, regular OSPF with an upstream router cannot be run on the same interface.
- You should bind the crypto-map to the interface before specifying the OSPF neighbor to ensure that the OSPF updates are passed through the VPN tunnel. If you bind the crypto-map to the interface after specifying the OSPF neighbor, use the **clear local-host all** command to clear OSPF connections so the OSPF adjacencies can be established over the VPN tunnel.

**36**

**Examples** The following example shows how to configure the selected interface as a point-to-point, non-broadcast interface:

٦

```
ciscoasa(config-if)# ospf network point-to-point non-broadcast
ciscoasa(config-if)#
```
### **Related Commands Command Description**

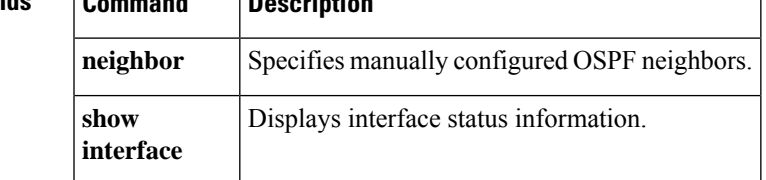

**o**

# <span id="page-37-0"></span>**ospf priority**

To change the OSPF router priority, use the **ospf priority** command in interface configuration mode. To restore the default priority, use the **no** form of this command.

**ospf priority** *number* **no ospf priority** [ *number* ]

**Syntax Description** *number* Specifies the priority of the router; valid values are from 0 to 255.

**Command Default** The default value for *number* is 1.

**Command Modes** The following table shows the modes in which you can enter the command:

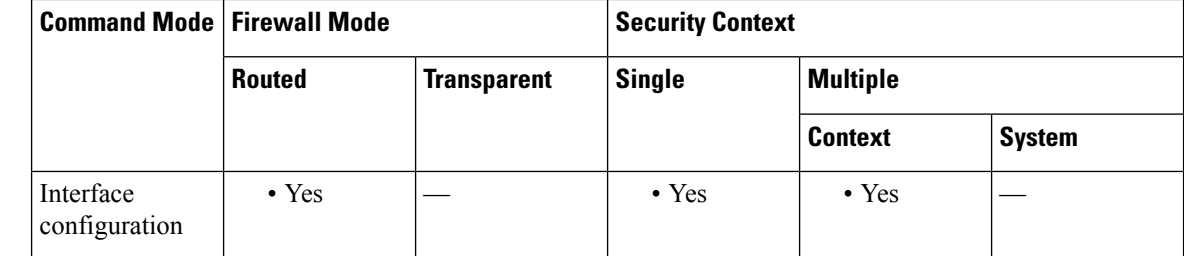

**Usage Guidelines** When two routers attached to a network both attempt to become the designated router, the one with the higher router priority takes precedence. If there is a tie, the router with the higher router ID takes precedence. A router with a router priority set to zero is ineligible to become the designated router or backup designated router. Router priority is configured only for interfaces to multiaccess networks (in other words, not to point-to-point networks).

> In multiple context mode, for shared interfaces, specify 0 to ensure the device does not become the designated router. OSPFv2 instances cannot form adjacencies with each other across shared interfaces.

**Examples** The following example shows how to change the OSPF priority on the selected interface:

ciscoasa(config-if)# **ospf priority 4** ciscoasa(config-if)#

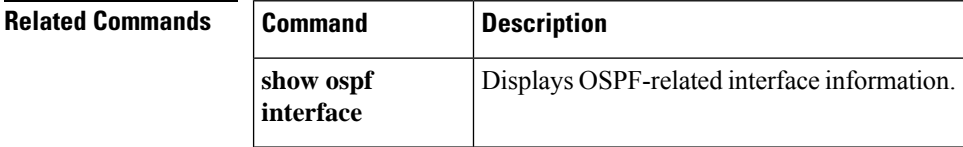

**38**

## <span id="page-38-0"></span>**ospf retransmit-interval**

To specify the time between LSA retransmissions for adjacencies belonging to the interface, use the **ospf retransmit-interval** command in interface configuration mode. To restore the default value, use the **no** form of this command.

**ospf retransmit-interval** [ *seconds* ] **no ospf retransmit-interval** [ *seconds* ]

Syntax Description seconds Specifies the time between LSA retransmissions for adjacent routers belonging to the interface; valid values are from 1 to 65535 seconds.

**Command Default** The default value of **retransmit-interval** *seconds* is 5 seconds.

**Command Modes** The following table shows the modes in which you can enter the command:

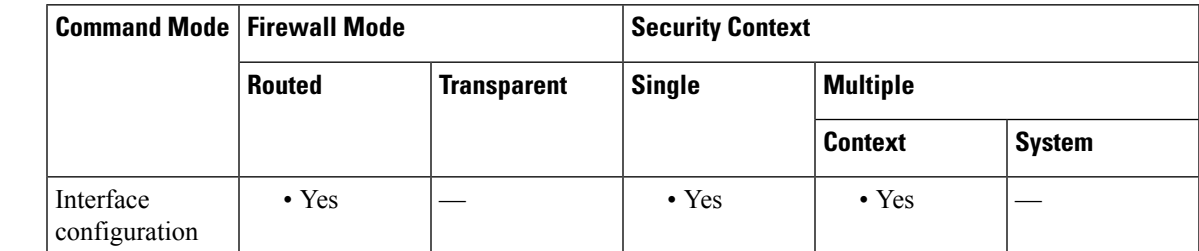

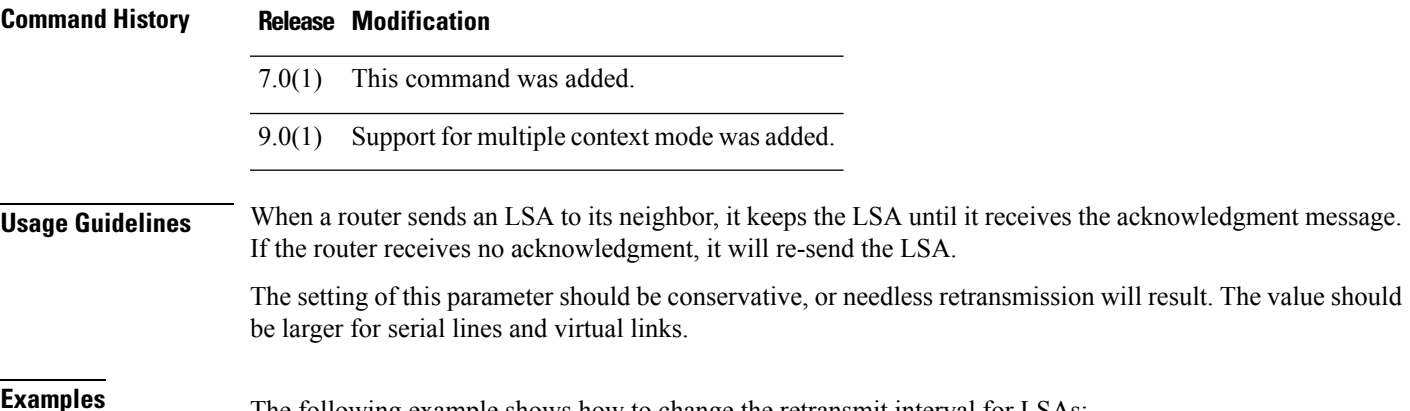

The following example shows how to change the retransmit interval for LSAs:

ciscoasa(config-if)# **ospf retransmit-interval 15** ciscoasa(config-if)#

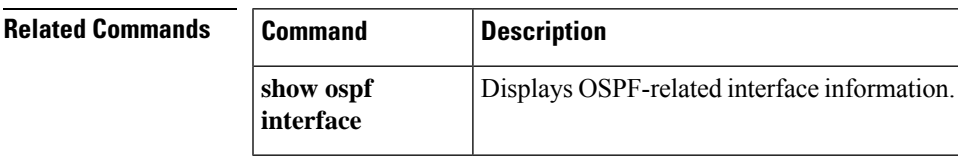

## <span id="page-39-0"></span>**ospf transmit-delay**

To set the estimated time required to send a link-state update packet on the interface, use the **ospf transmit-delay** command in interface configuration mode. To restore the default value, use the **no** form of this command.

**ospf transmit-delay** [ *seconds* ] **no ospf transmit-delay** [ *seconds* ]

**Syntax Description** seconds Sets the estimated time required to send a link-state update packet on the interface. The default value is 1 second with a range from 1 to 65535 seconds.

**Command Default** The default value of *seconds* is 1 second.

**Command Modes** The following table shows the modes in which you can enter the command:

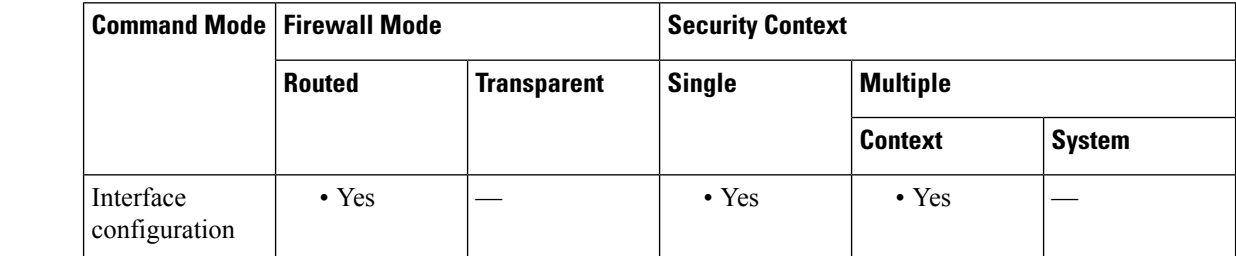

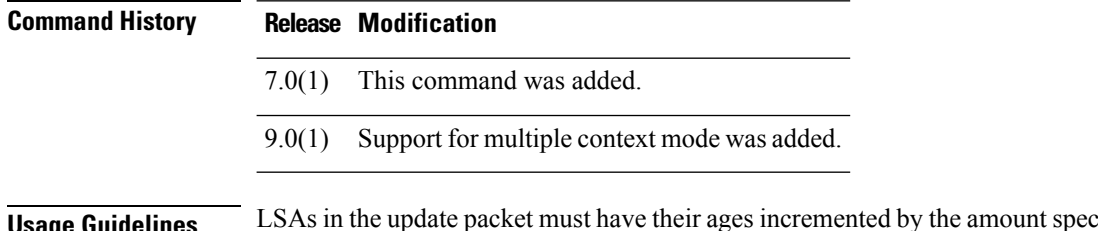

**e Guidelines** LSAs in the update packet must have their ages incremented by the amount specified in the *seconds* argument before transmission. The value assigned should take into account the transmission and propagation delays for the interface.

> If the delay is not added before transmission over a link, the time in which the LSA propagates over the link is not considered. This setting has more significance on very low-speed links.

**Examples** The following example sets the transmit delay to 3 seconds for the selected interface:

```
ciscoasa(config-if)# ospf restransmit-delay 3
ciscoasa(config-if)#
```
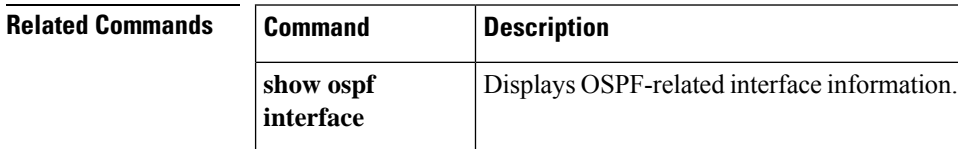

**40**

## <span id="page-40-0"></span>**otp expiration**

**o**

To specify the duration in hours that an issued One-Time Password (OTP) for the local Certificate Authority (CA) enrollment page is valid, use the **otp expiration** command in ca server configuration mode. To reset the duration to the default number of hours, use the **no** form of this command.

**otp expiration** *timeout* **no otp expiration**

**Syntax Description** *timeout* Specifies the time in hours users have to enroll for a certificate from the local CA before the OTP for the enrollment page expires. Valid values range from 1 to 720 hours (30 days).

**Command Default** By default, a OTP expiration for certificate enrollment is 72 hours (3 days).

**Command Modes** The following table shows the modes in which you can enter the command:

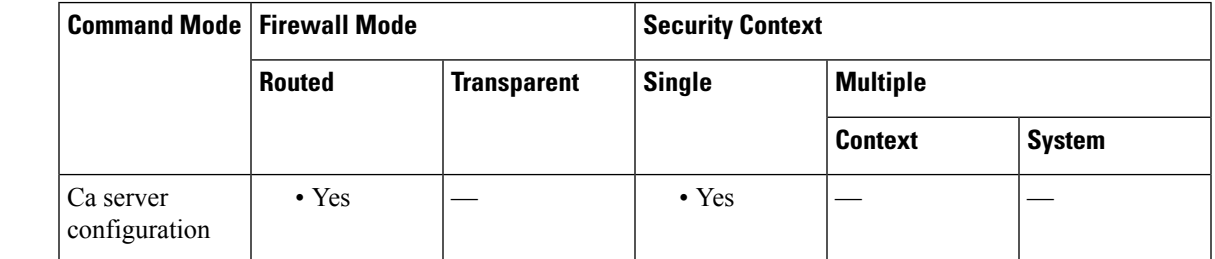

**Command History Release Modification**

8.0(2) This command was added.

**Usage Guidelines** The OTP expiration period specifies the number of hours that a user has to log in to the enrollment page of the CA server. After the user logs in and enrolls for a certificate, the time period specified by the **enrollment retrieval** command starts.

 $\mathscr{D}$ **Note**

The user OTP for enrolling for a certificate with the enrollment interface page is also used as the password to unlock the PKCS12 file containing the issued certificate and keypair for that user.

**Examples** The following example specifies that the OTP for the enrollment page applies for 24 hours:

```
ciscoasa(config)# crypto ca server
ciscoasa
(config-ca-server)
# otp expiration 24
ciscoasa
(config-ca-server)
#
```
The following example resets the OTP duration to the default of 72 hours:

```
ciscoasa(config)# crypto ca server
ciscoasa
(config-ca-server)
)# no otp expiration
ciscoasa
(config-ca-server)
#
```
**Related Commands** 

ſ

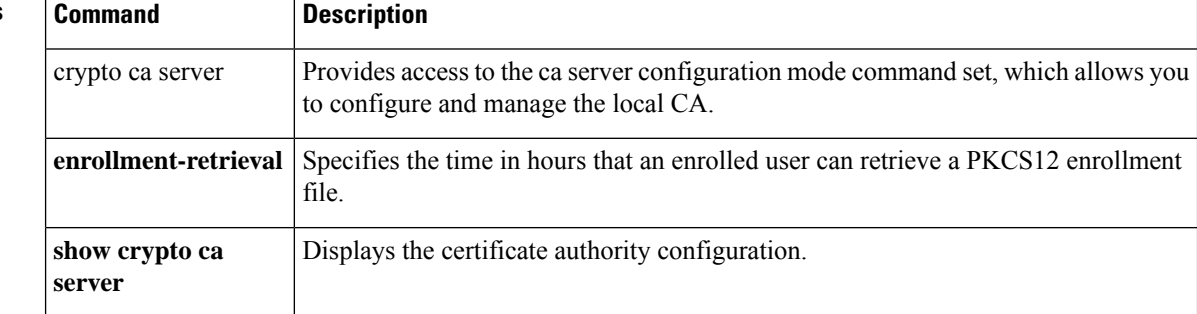

**o**

# <span id="page-42-0"></span>**output console**

**o**

To send the output of the **action**commandsto the console, use the **output console** command in event manager applet configuration mode. To remove the console as an output destination, use the **no** form of this command.

**output console no output console**

**Syntax Description** This command has no arguments or keywords.

**Command Default** No default behavior or values.

**Command Modes** The following table shows the modes in which you can enter the command:

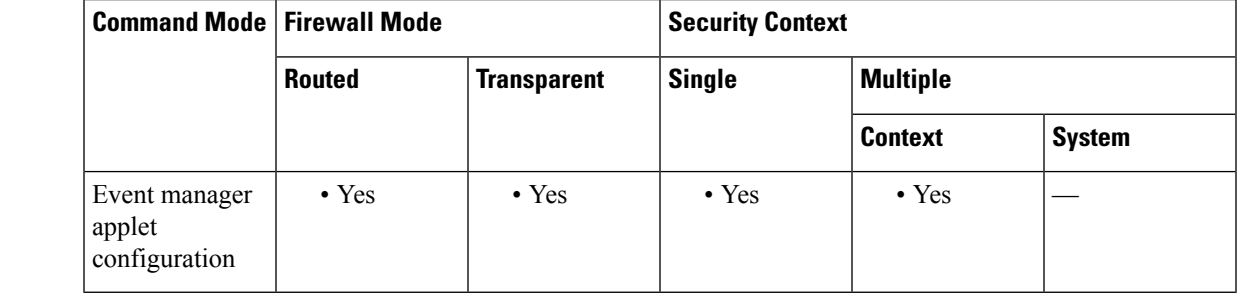

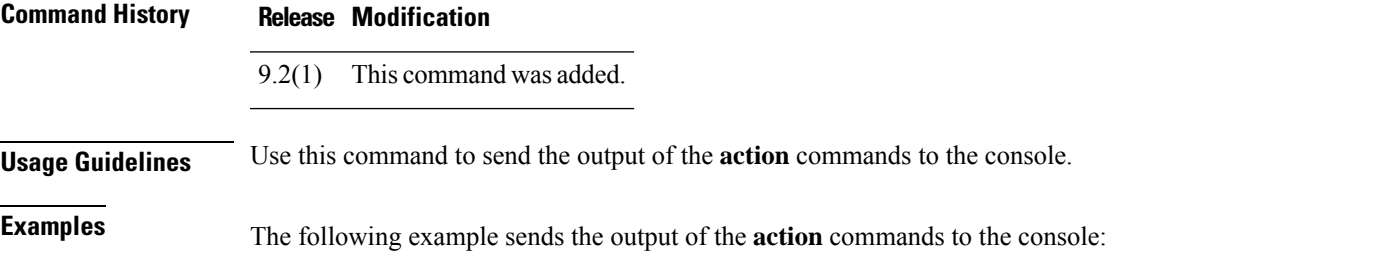

ciscoasa(config-applet)# **output console**

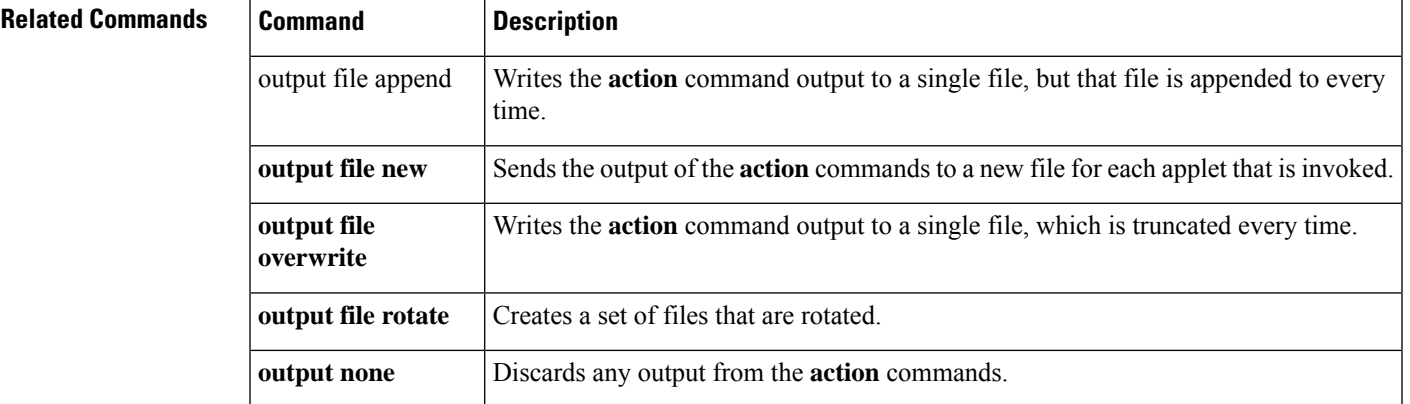

# <span id="page-43-0"></span>**output file**

To redirect the **action** command output to a specified file, use the **output file** command in event manager applet configuration mode. To remove the specified action, use the **no** form of this command.

**output file** [ **append** *filename* | **new** | **overwrite** *filename* | **rotate** *n* ] **no output file** [ **append** *filename* | **new** | **overwrite** *filename* | **rotate** *n* ]

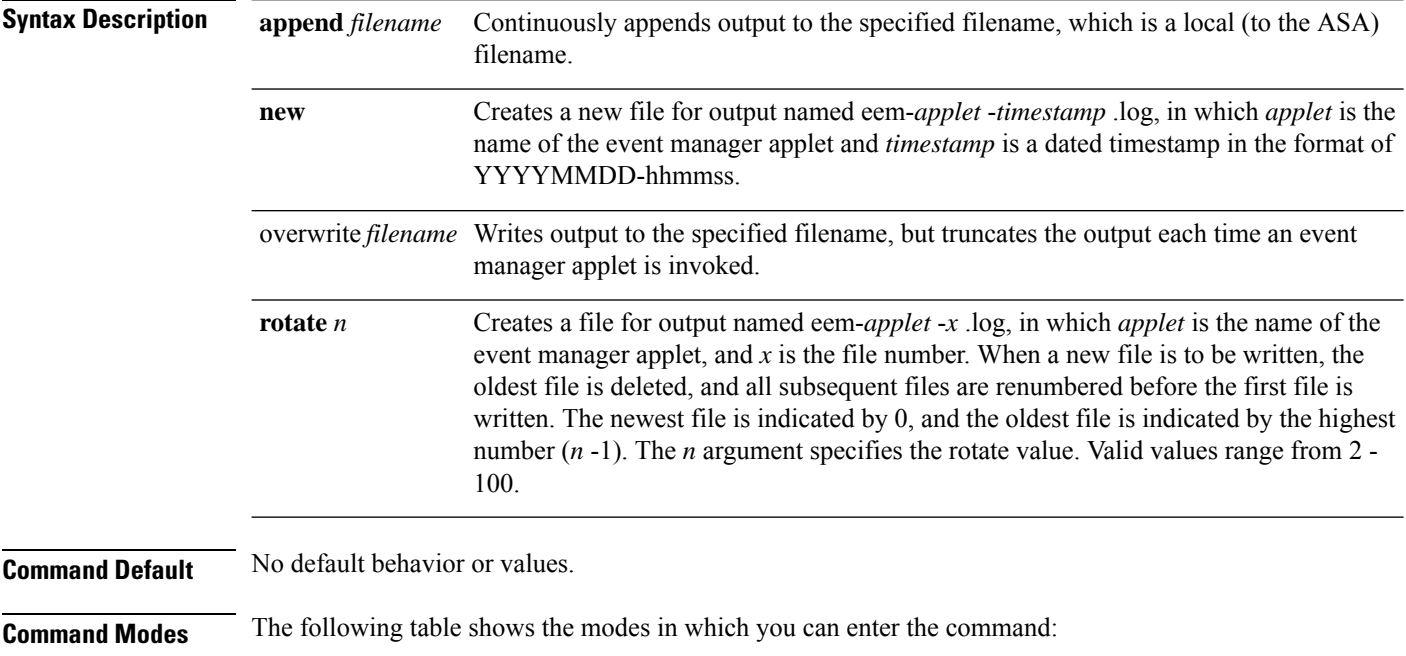

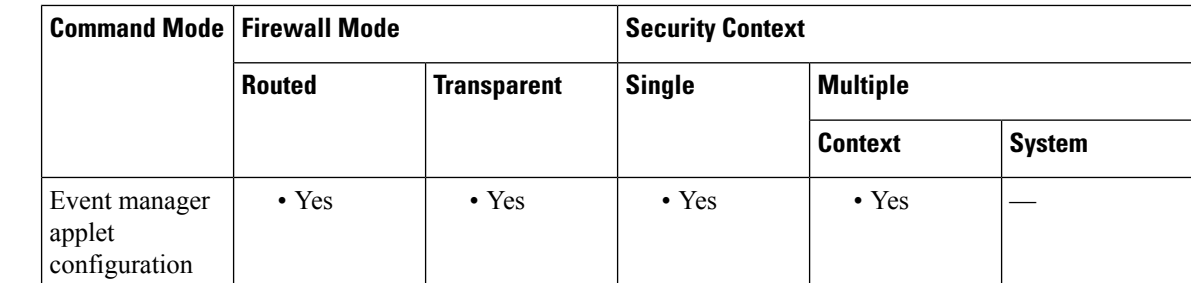

**Command History Release Modification**

9.2(1) This command was added.

**Usage Guidelines** Use the **output file** command to redirect the **action** command output to a specified file.

**Examples** The following example appends output to a single file:

ciscoasa(config-applet)# **output file append examplefile1**

**44**

The following example sends the output of the **action** commands to a new file:

ciscoasa(config-applet)# **output file new**

**o**

The following example writes output to a single, truncated file:

ciscoasa(config-applet)# **output file overwrite examplefile1** The following example creates a set of files that are rotated:

ciscoasa(config-applet)# **output file rotate 50**

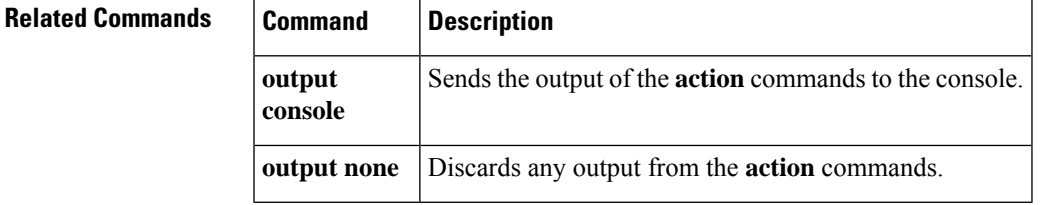

### <span id="page-45-0"></span>**output none**

To discard any output from the **action** commands, use the **output none** command in event manager applet configuration mode. To retain output from the **action** commands, use the **no** form of this command.

**output none no output none**

**Syntax Description** This command has no arguments or keywords.

**Command Default** The default is to discard any output from **action** commands.

**Command Modes** The following table shows the modes in which you can enter the command:

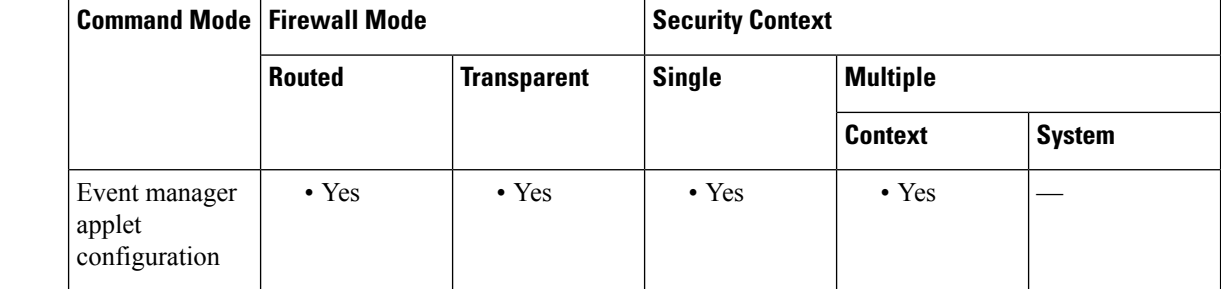

**Command History Release Modification**

9.2(1) This command was added.

**Usage Guidelines** Use this command to discard any output from the **action** commands.

**Examples** The following example discards any output from the **action** commands:

ciscoasa(config-applet)# **output none**

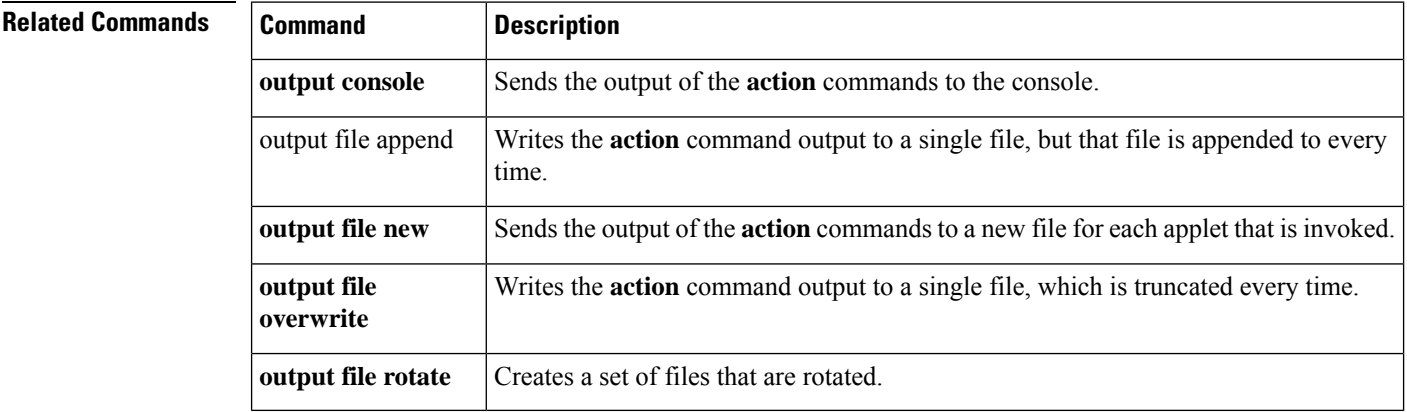

**46**

<span id="page-46-0"></span>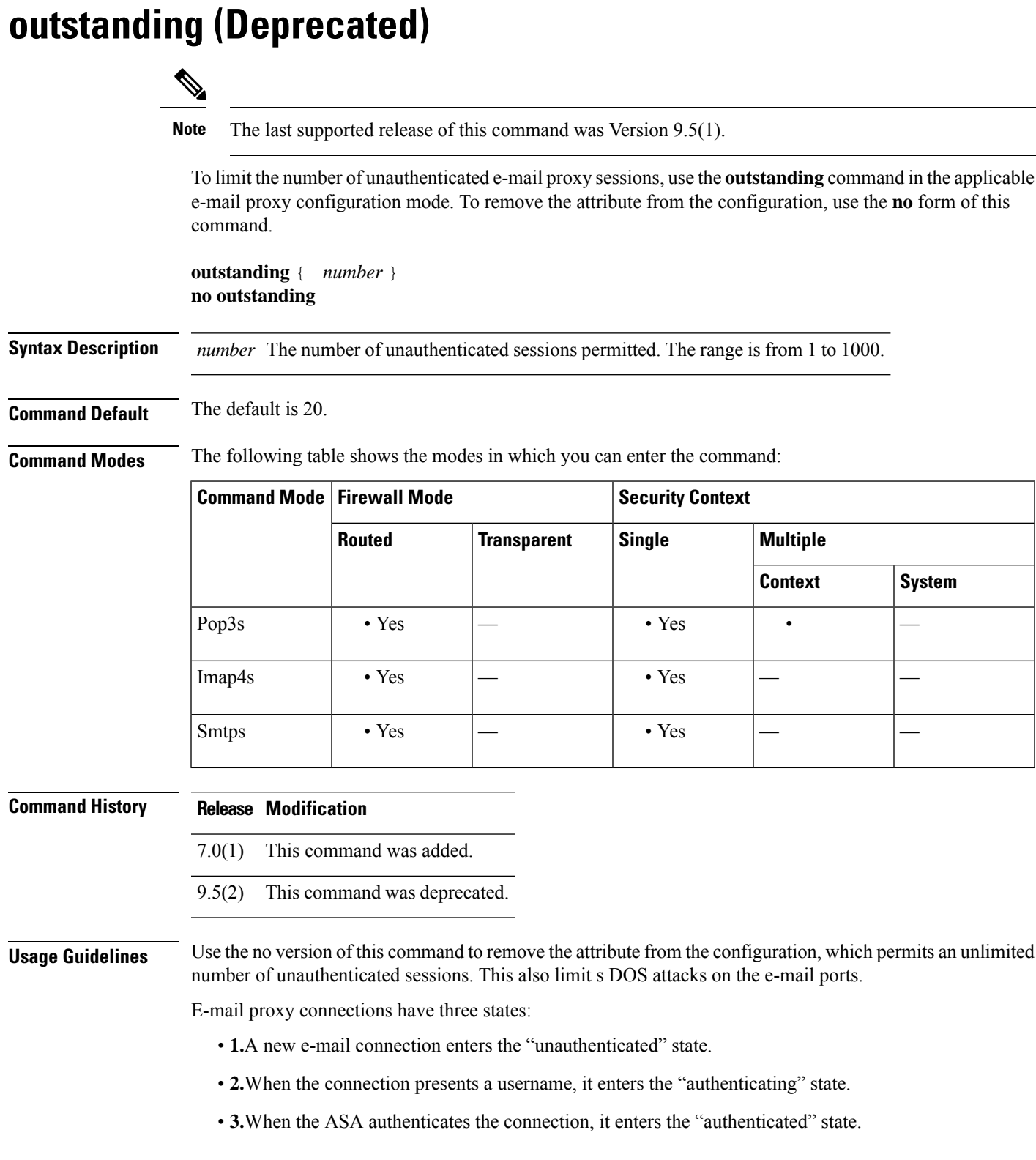

 $\mathbf I$ 

**47**

If the number of connections in the unauthenticated state exceeds the configured limit, the ASA terminates the oldest unauthenticated connection, preventing overload. It does not terminate authenticated connections.

**Examples** The following example shows how to set a limit of 12 unauthenticated sessions for POP3S e-mail proxy.

```
ciscoasa
(config)#
pop3s
ciscoasa(config-pop3s)
#
outstanding 12
```
**o**

# <span id="page-48-0"></span>**override-account-disable (Deprecated)**

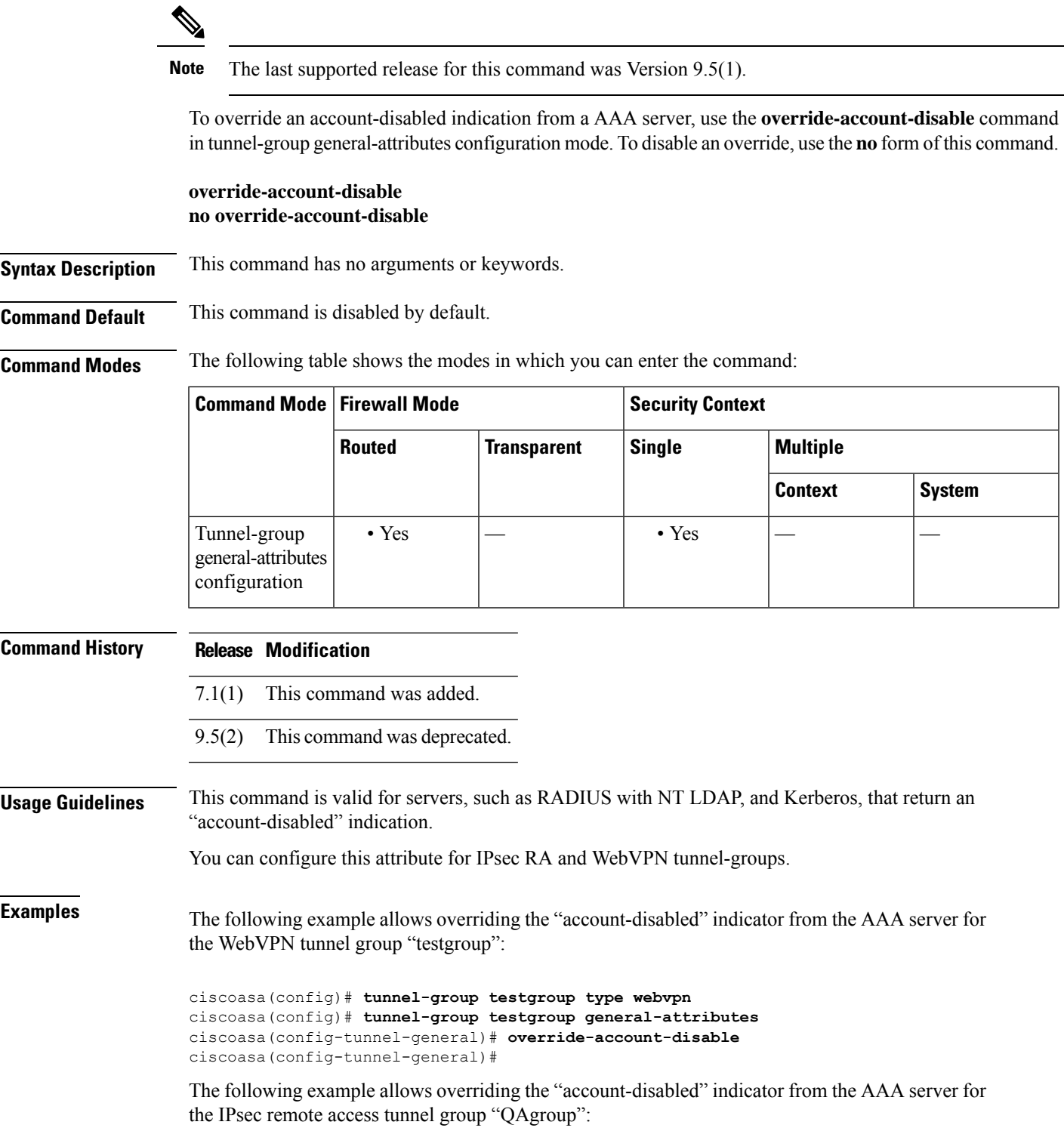

 $\mathbf I$ 

**49**

```
ciscoasa(config)# tunnel-group QAgroup type ipsec-ra
ciscoasa(config)# tunnel-group QAgroup general-attributes
ciscoasa(config-tunnel-general)# override-account-disable
ciscoasa(config-tunnel-general)#
```
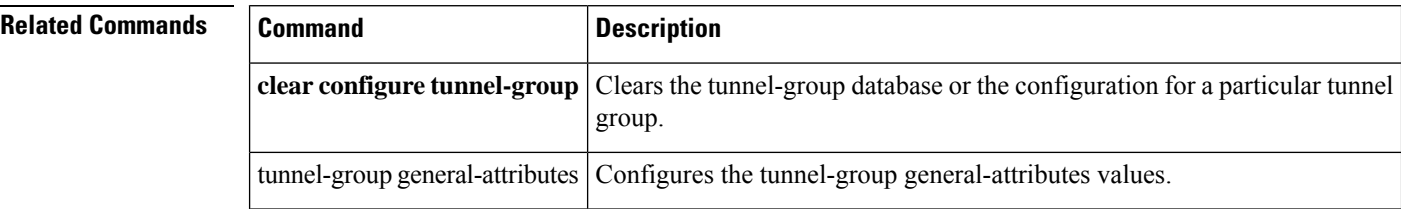

**o**

## <span id="page-50-0"></span>**override-svc-download**

To configure the connection profile to override the group policy or username attributes configuration for downloading an AnyConnect orSSL VPN client, use the **override-svc-download**command from tunnel-group webvpn attributes configuration mode. To remove the command from the configuration, use the **no** form of the command:

**override-svc-download enable no override-svc-download enable**

**Command Default** The default is disabled. The ASA does not override the group policy or username attributes configuration for downloading the client.

**Command Modes** The following table shows the modes in which you can enter the command:

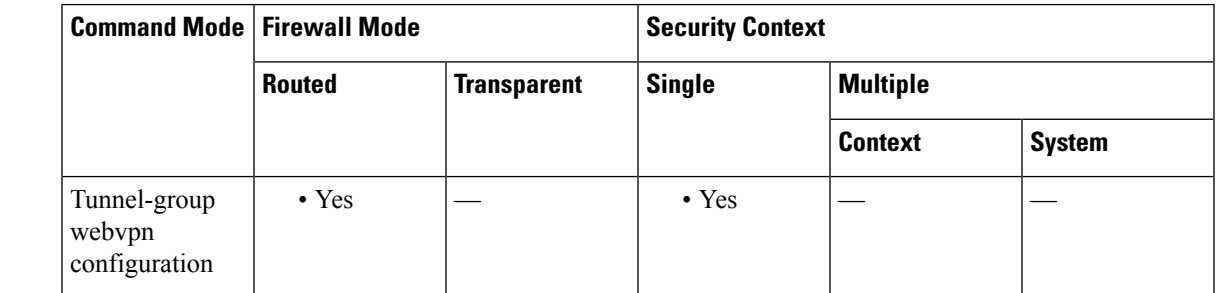

#### **Command History Release Modification**

8.0(2) This command was added.

**Usage Guidelines** The security appliance allows clientless, AnyConnect, or SSL VPN client connections for remote users based on whether clientless and/or SSL VPN is enabled in the group policy or username attributes with the **vpn-tunnel-protocol** command. The **svc ask** command further modifies the client user experience by prompting the user to download the client or return to the WebVPN home page.

> However, you may want clientless users logging in under specific tunnel groups to not experience delays waiting for the download prompt to expire before being presented with the clientless SSL VPN home page. You can prevent delays for these users at the connection profile level with the **override-svc-download** command. This command causes userslogging through a connection profile to be immediately presented with the clientless SSL VPN home page regardless of the **vpn-tunnel-protocol** or **svc ask** command settings.

### **Examples** In the following example, the user enters tunnel-group webvpn attributes configuration mode for the connection profile *>engineering* and enables the connection profile to override the group policy and username attribute settings for client download prompts:

ciscoasa(config)# **tunnel-group engineering webvpn-attributes** ciscoasa(config-tunnel-webvpn)# **override-svc-download**

**51**

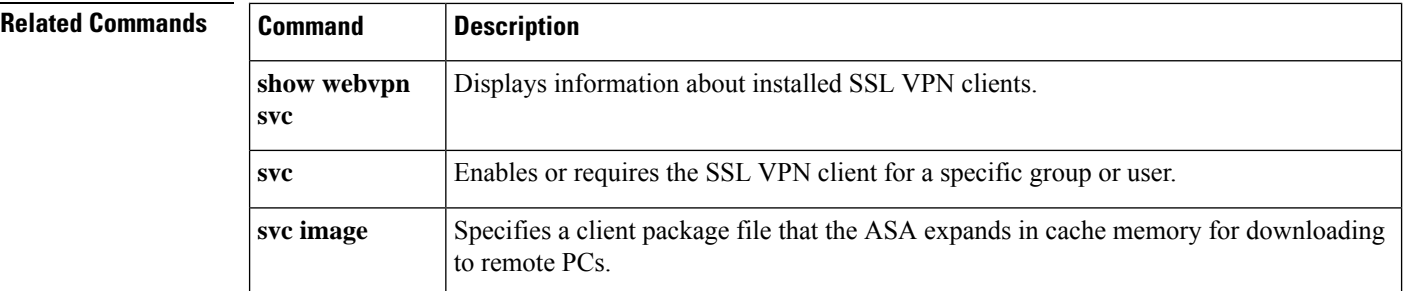

**o**

I